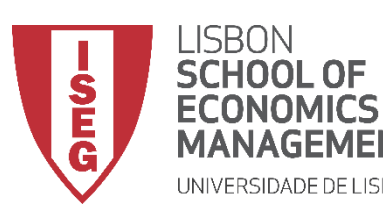

# Aula 8: *As diferenças de produtividade entre departamentos são estatísticamente significativas?*

*Formulação e Teste de Hipóteses (II)*

**Docente:** Amílcar Moreira **Data & Hora:** 17/11/2020, 20:30-22:30 **Local:** Edifício F2, Sala 111

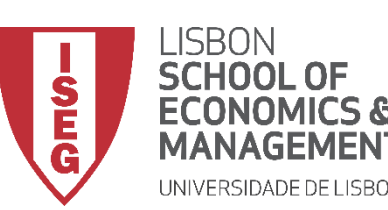

- **Na Aula Anterior**
	- **Fizemos um breve introdução à Estatística Inferencial, por oposição à Estatística Descritiva;**
	- **Discutimos as bases da inferência estatística (Teorema do Limite Central);**
	- **Discutimos o Intervalo Confiança como ferramenta de inferência estatística**
- **Objetivos da Aula**
	- **Parte Teórica**
		- **Perceber o que são os Testes de Hipóteses e em que medida se distinguem dos Intervalos de Confiança enquanto ferramenta de inferência estatística;**
		- **Saber Distinguir entre Hipótese Nula e Hipótese Alternativa;**
		- **Saber identificar os critérios para a escolha do Teste de Hipótese adequado;**
		- **Saber Distinguir entre Erros de Tipo I e Erros de Tipo II.**
	- **Parte Prática**
		- **Saber aplicar Testes de Hipóteses para os casos mais comuns**

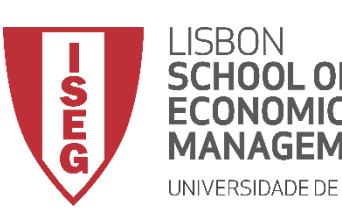

*Aula 8: Formulação e Teste de Hipóteses (II)*

- **Estatística Descritiva**
	- **Dá-nos as ferramentas para descrever dados de uma (ou mais variáveis) numa amostra**
		- **Medidas de tendência central (médias, modas, etc.)**
		- **Distribuição de frequências (proporções, percentagens, etc.)**
		- **Medidas de dispersão (variância, desvio padrão, etc.)**

• **Estatística Inferencial**

- **Dá-nos as ferramentas para avaliarmos se a forma como os dados estão distribuídos na amostra pode ser inferida para a população**
	- **Intervalos de Confiança**
	- **Testes de Hipóteses**

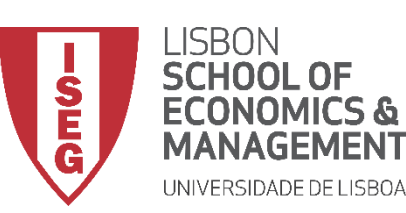

- **Teste de Hipóteses**
	- **Procedimento para testar uma afirmação sobre uma propriedade da população:**
		- **A distribuição da variável é normal?**
		- **As diferenças (médias, proporções, etc.) entre grupos são estatisticamente significativas?**
		- **A relação entre as variáveis (associação e correlação) é estatisticamente significativa?**

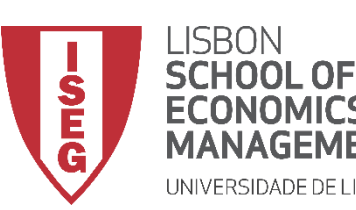

- **Intervalo de Confiança**
	- **Fornece um conjunto de valores plausíveis da estimativa (ex. média) na população.**
- **Teste de Hipóteses**
	- **Implica a formulação de hipóteses formais**
	- **Força uma tomada de decisão relativa à significância estatística**

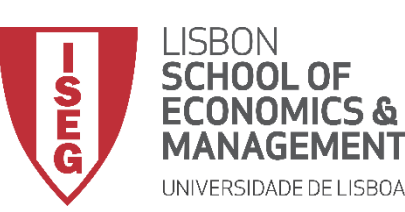

- **Teste de Hipóteses**
	- **Envolve a formulação de duas hipóteses alternativas** 
		- **Hipótese Nula (H<sub>o</sub>)** 
			- **Determina o valor do parâmetro da população que se pretende testar (ex. média, proporção, etc.)**
			- **Exprime-se sobre a forma de uma igualdade (** = **)**
		- **Hipótese Alternativa (H,)** 
			- **Determina que o valor do parâmetro é diferente do que o definido pela Hipótese Nula**
			- **Consequentemente pode exprimir-se de uma destas formas**
				- **≠ H<sub>o</sub>** Parâmetro é diferente do que é definido pela Hipótese Nula
				- **•** >  $H_0$  Parâmetro é maior do que é definido pela Hipótese Nula
				- < H<sub>o</sub> *-* Parâmetro é menor do que é definido pela Hipótese Nula

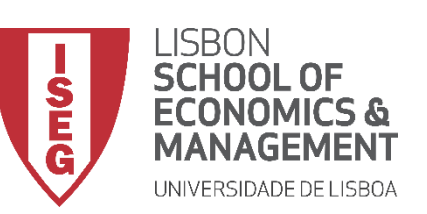

*Aula 8: Formulação e Teste de Hipóteses (II)*

• **Como escolher o teste de hipóteses mais adequado?**

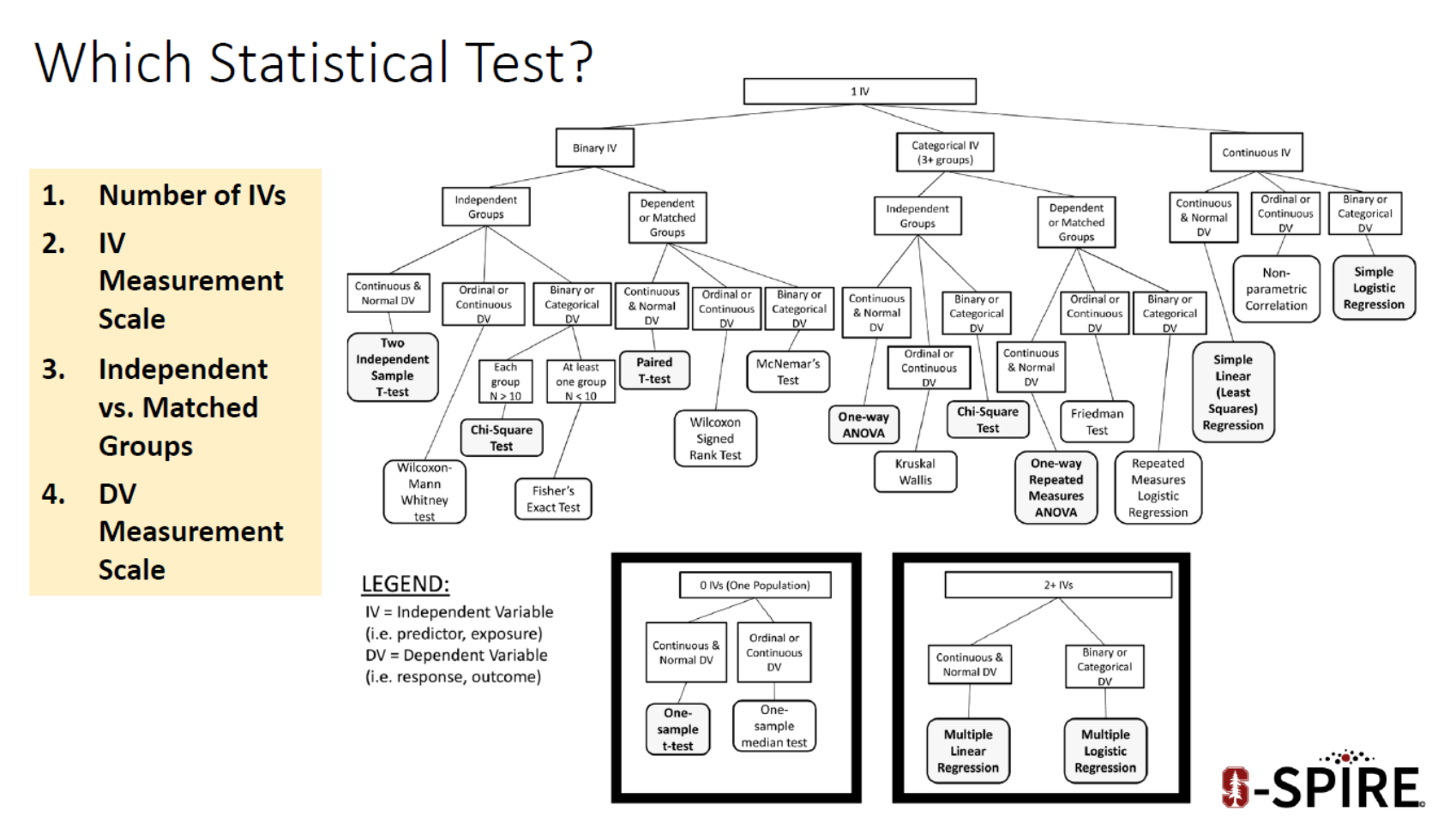

**Source: https://med.stanford.edu/content/dam/sm/s-spire/documents/WIPvF\_EstimatingPowerSampleSize\_ATrickey.pdf**

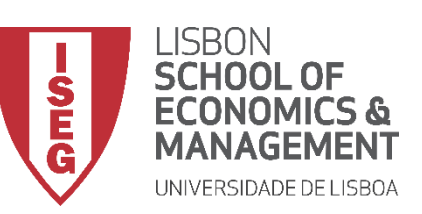

*Aula 8: Formulação e Teste de Hipóteses (II)*

• **Como escolher o teste de hipóteses mais adequado?**

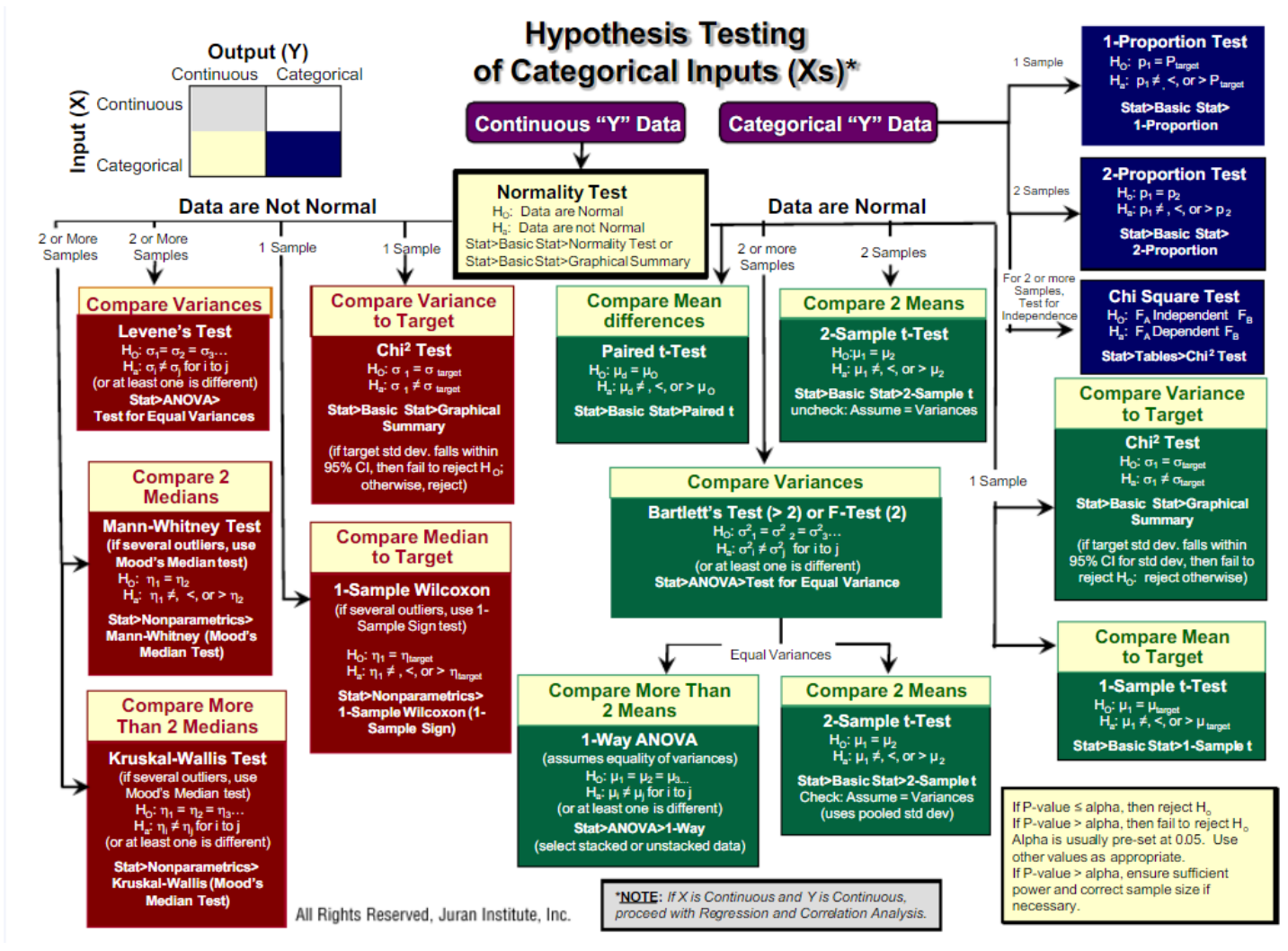

**Source: https://pt.scribd.com/document/354363801/Hypothesis-Testing-Roadmap-pdf**

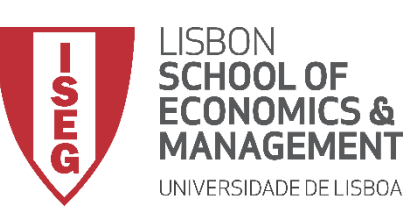

*Aula 8: Formulação e Teste de Hipóteses (II)*

• **O que temos de ter em atenção na escolha do Teste de Hipóteses?**

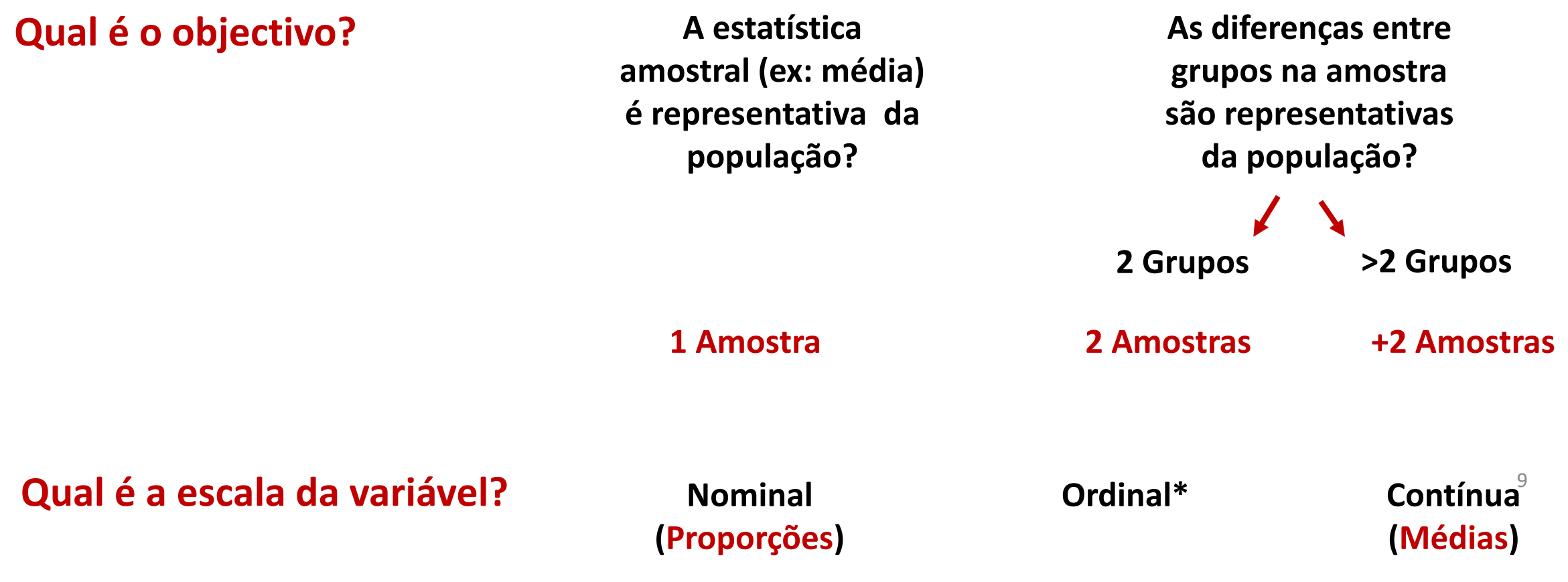

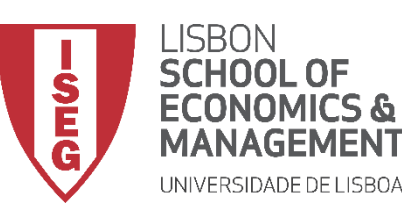

*Aula 8: Formulação e Teste de Hipóteses (II)*

• **O que temos de ter em atenção na escolha do Teste de Significância?**

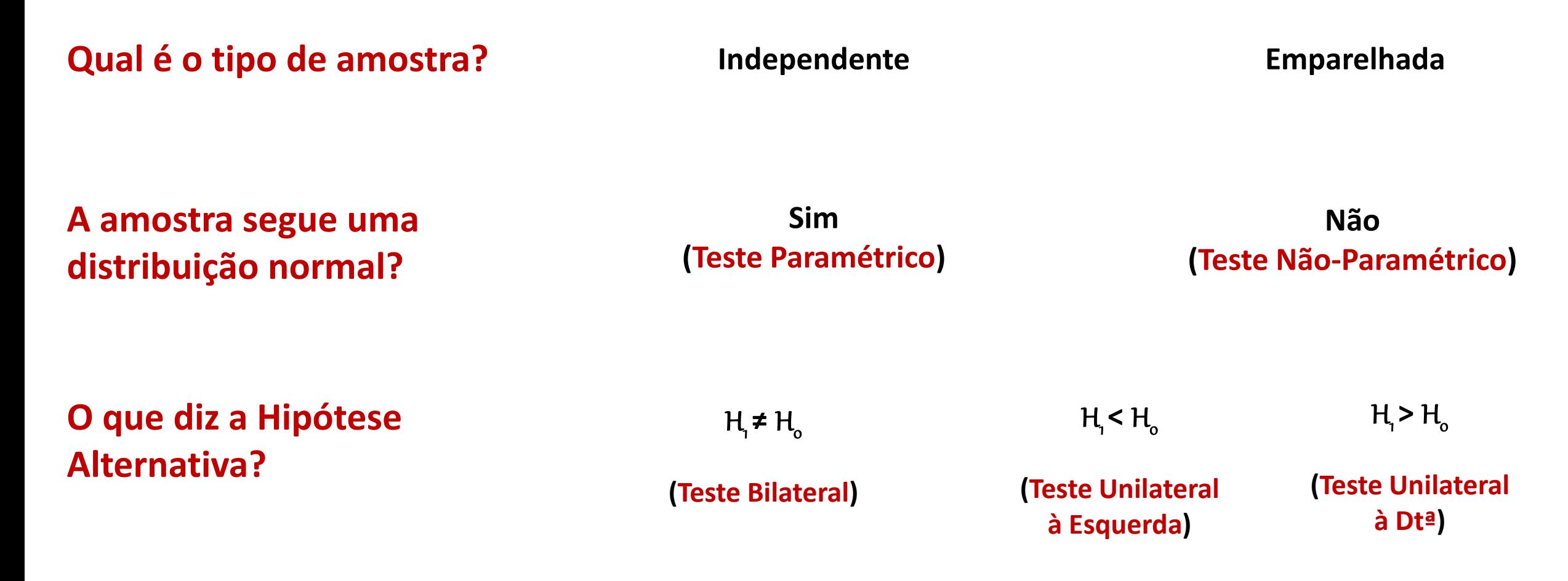

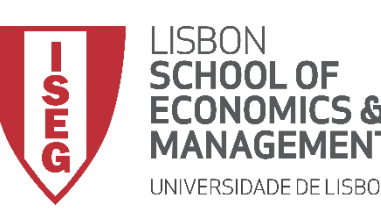

# Testes de Hipóteses

- *A variável segue uma distribuição normal? (Shapiro-Wilk)*
- *A diferença entre médias (2 grupos) é significativa? (Teste de T)*
- *A diferença entre médias (+2 grupos) é significativa? (ANOVA)\* Há uma relação sistemática entre as variáveis? (Qui-Quadrado) A diferença entre proporções é significativa? (Teste de Z)*

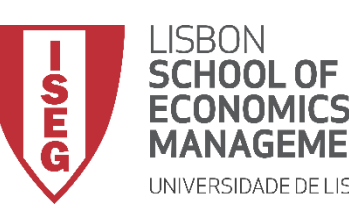

*Aula 8: Formulação e Teste de Hipóteses (II)*

# Testes de Hipóteses

## *A variável segue uma distribuição normal? (Shapiro-Wilk)*

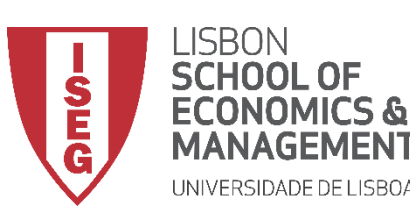

*Aula 8: Formulação e Teste de Hipóteses (II)*

#### **Teste de Shapiro-Wilk**

- **Objectivo:** 
	- **Determinar se a distribuição dos salários na organização ('y\_wage2') segue uma distribuição normal?**

*Hipótese Nula (H<sup>0</sup> ):*

**"A distribuição dos salários na organização segue uma distribuição normal"** 

*Hipótese Alternativa (H<sup>1</sup> ):*

**"A distribuição dos salários na organização não segue uma distribuição normal"** <sup>13</sup>

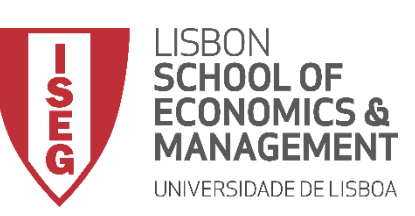

- **Selecionar 'Analisar' / 'Estatisticas Descritivas' / 'Explorar'**
- **Selecionar a variável 'y\_wage2'**
- **Colocar na caixa 'Lista de Variáveis Dependentes'**

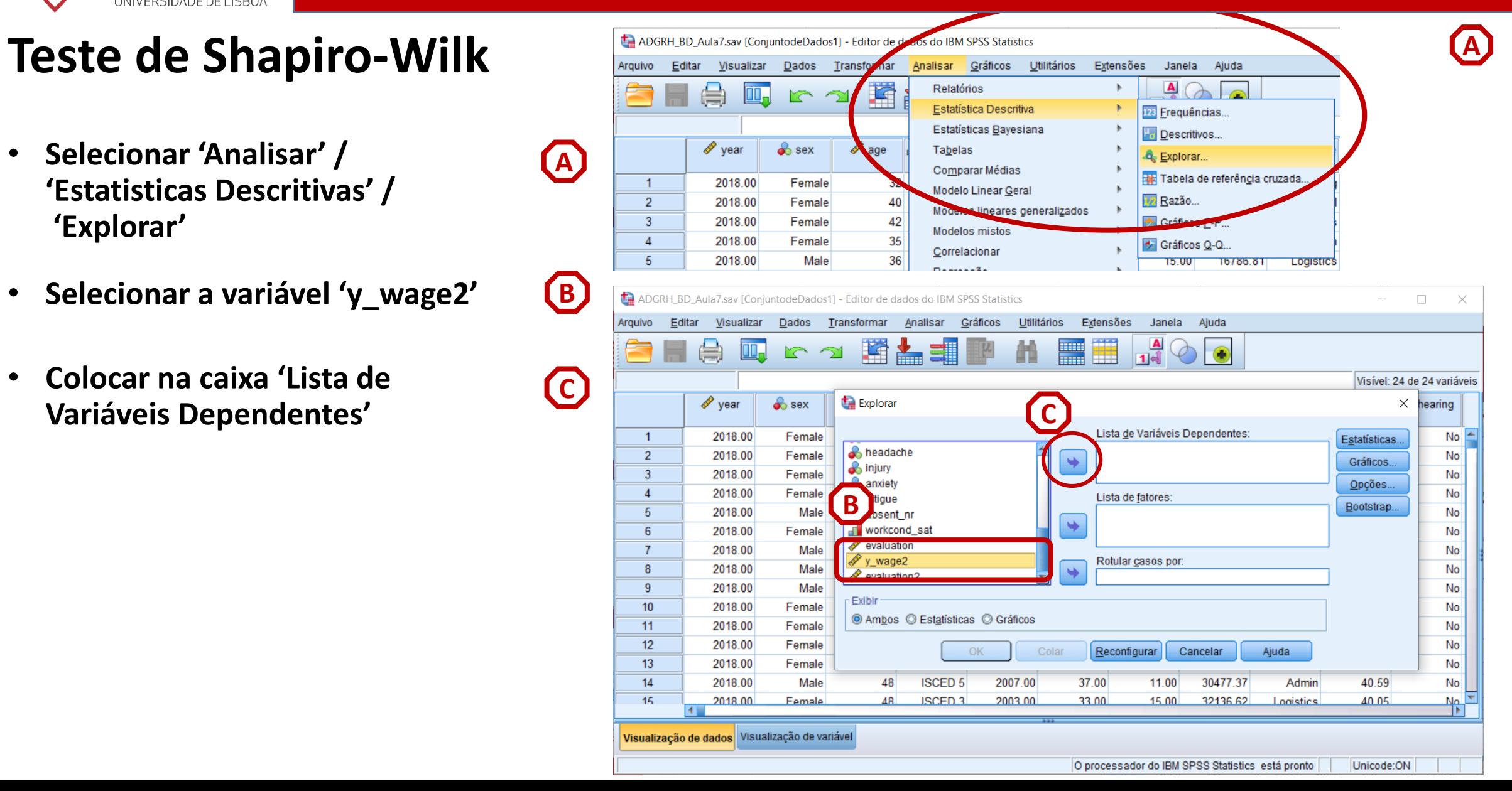

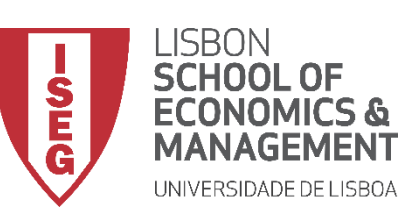

- **Selecionar 'Analisar' / 'Estatisticas Descritivas' / 'Explorar'**
- **Selecionar a variável 'y\_wage2'**
- **Colocar na caixa 'Lista de Variáveis Dependentes'**
- **Selecionar 'Gráficos'**

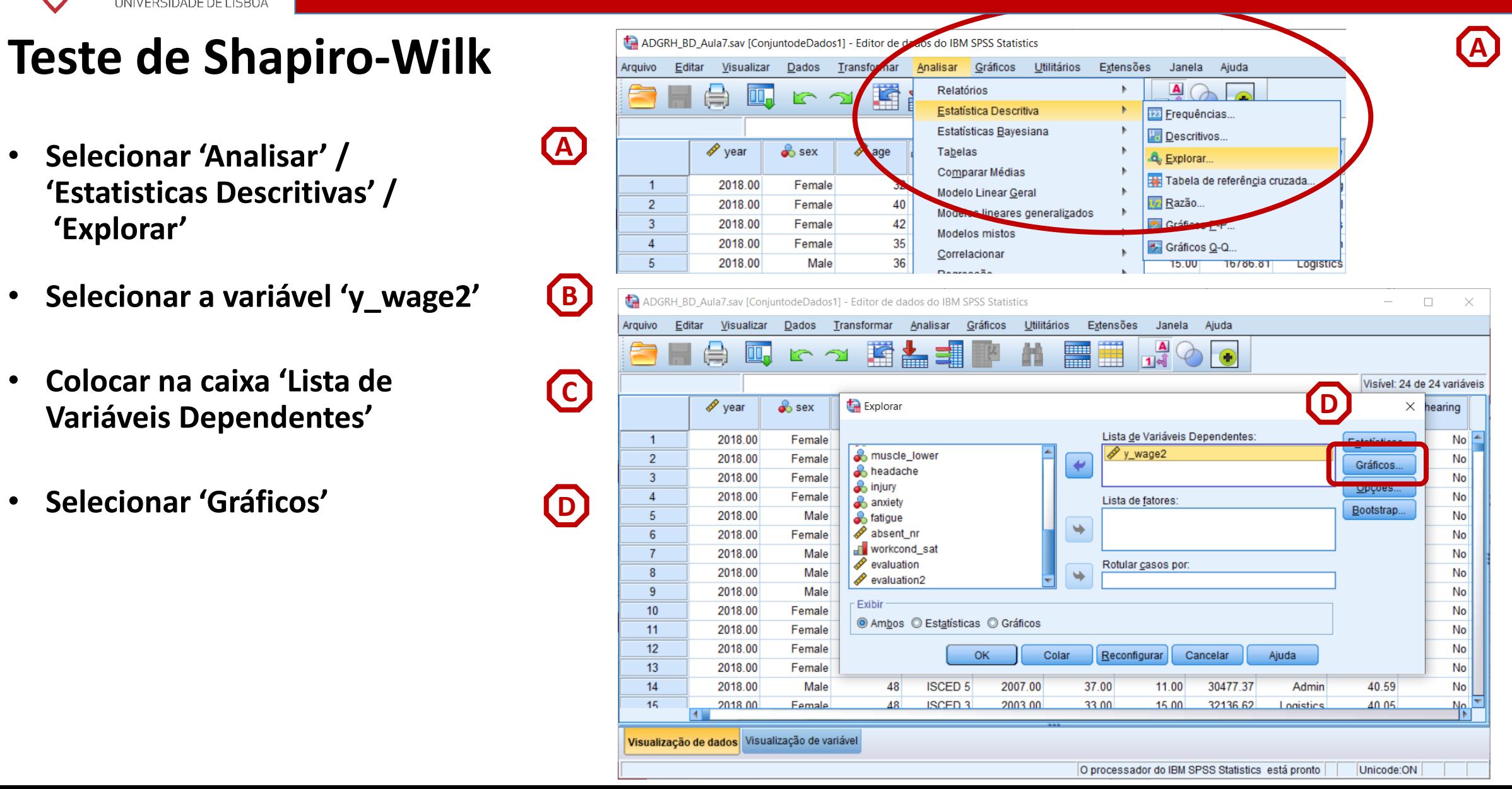

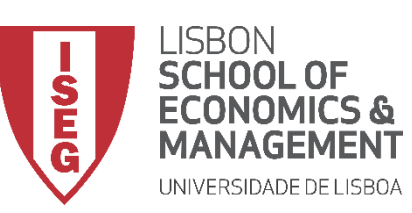

**C**

**D**

**E**

**F**

**B**

**A**

#### **Teste de Shapiro-Wilk**

- **Selecionar 'Analisar' / 'Estatisticas Descritivas' / 'Explorar'**
- **Selecionar a variável 'y\_wage2'**
- **Colocar na caixa 'Lista de Variáveis Dependentes'**
- **Selecionar 'Gráficos'**
- **Selecionar ''Gráficos de normalidade com testes'**
- **Selecionar 'Continuar'**

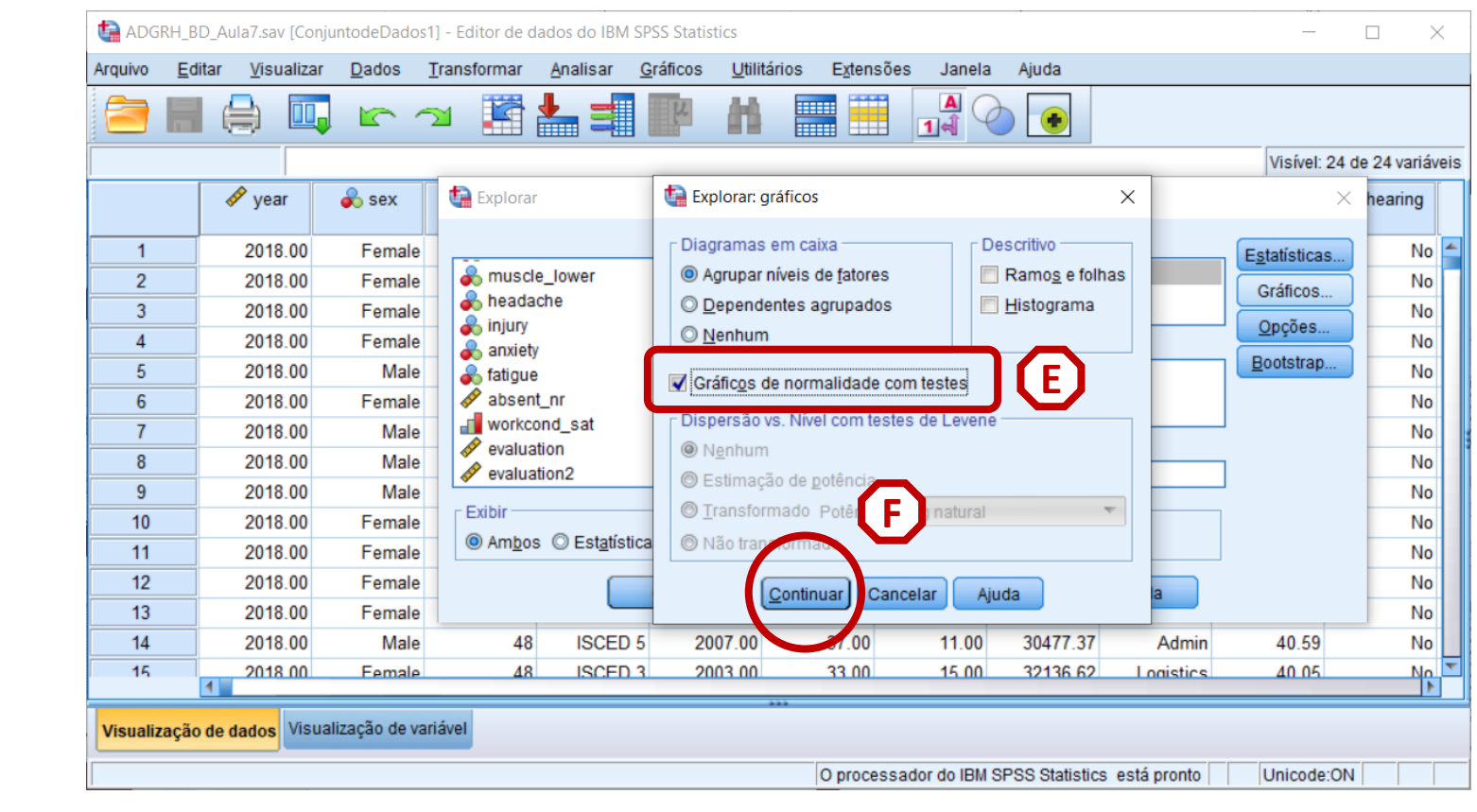

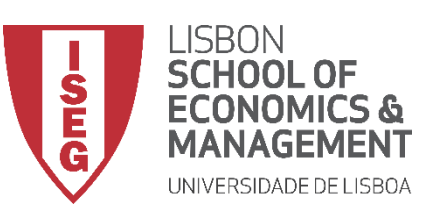

#### **Teste de Shapiro-Wilk**

• **Selecionar 'Opções'**

**G**

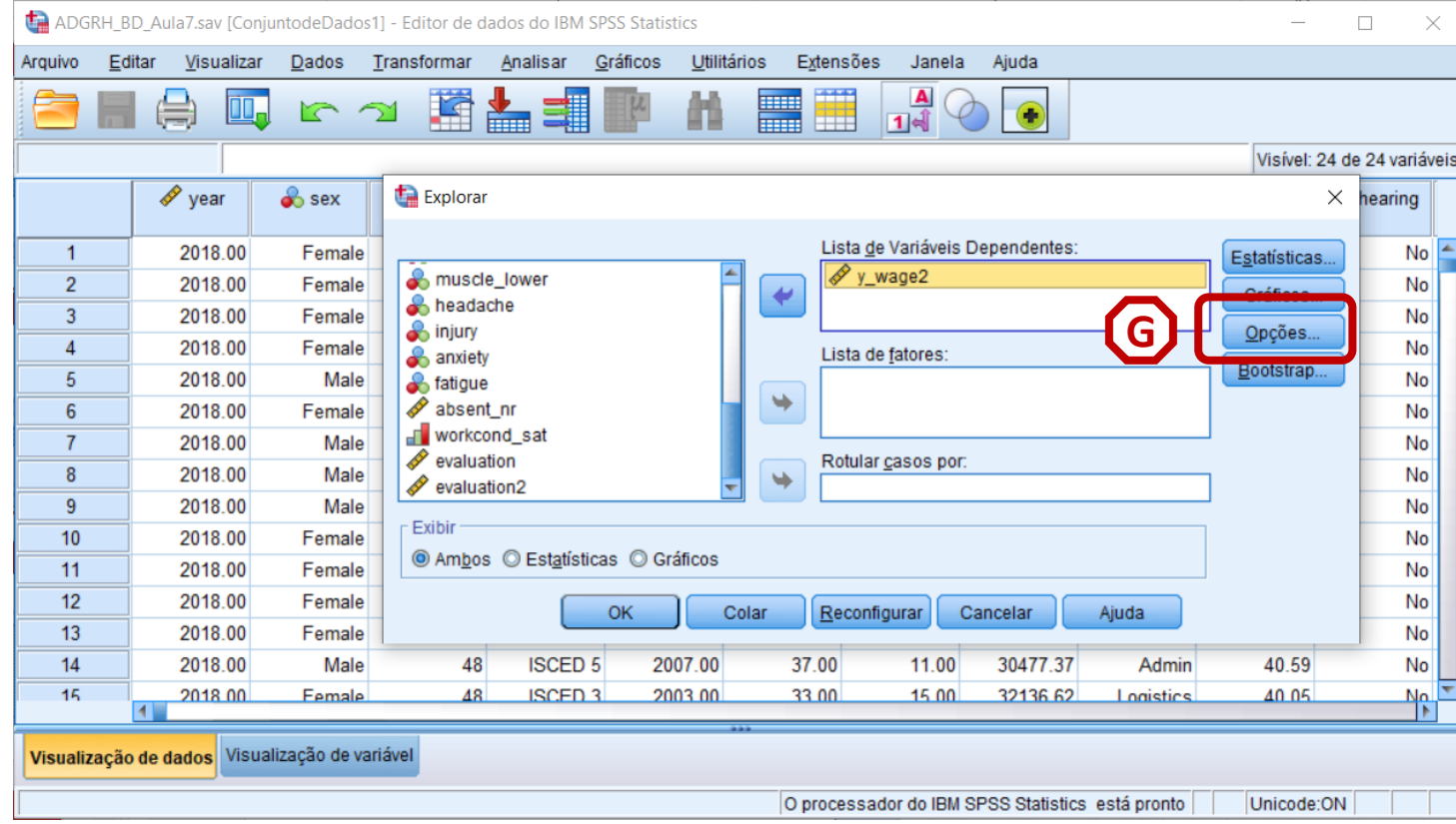

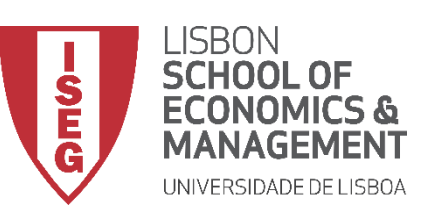

**G**

**H**

**I**

#### **Teste de Shapiro-Wilk**

- **Selecionar 'Opções'**
- **Selecionar 'Excluir Casos por método pairwise'**
- **Selecionar 'Continuar'/OK**

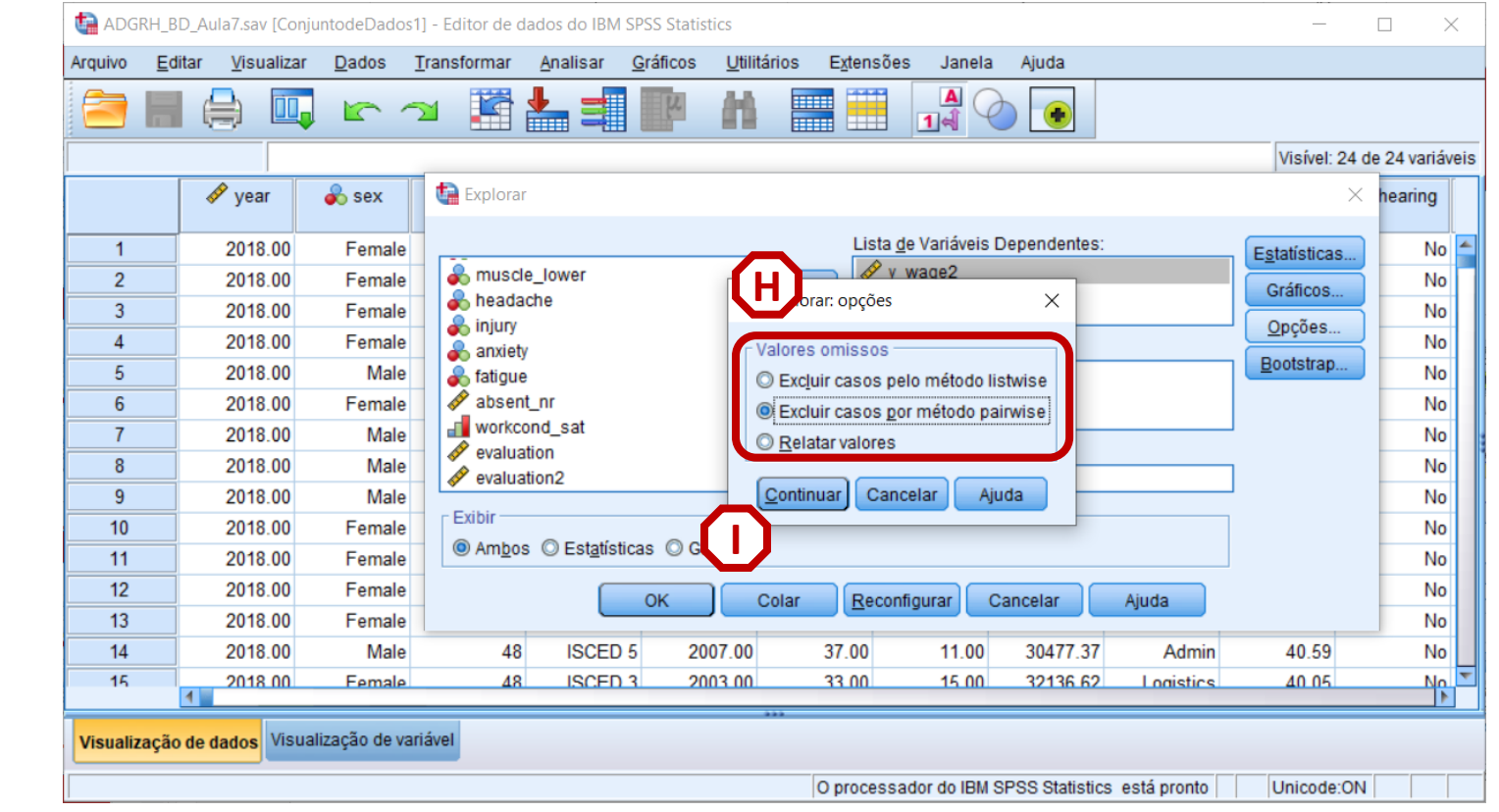

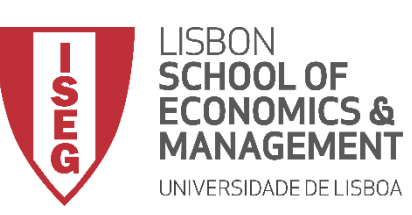

#### **Teste de Shapiro-Wilk**

• **O resultado é publicado no 'Visualizador de Resultados'**

**INTERPRETAÇÃO:**

- **'Sig'. ≤ 0.05, rejeita-se a hipótese (***H<sup>0</sup>* **) de que a variável segue uma distribuição normal. Aceita-se hipótese** *H<sup>1</sup>*
- **'Sig'. > 0.05, não se rejeita a hipótese (***H<sup>0</sup>* **) de que a variável segue uma distribuição normal.**

#### **A VARIÁVEL SALÁRIOS SEGUE UMA DISTRIBUIÇÃO NORMAL.**

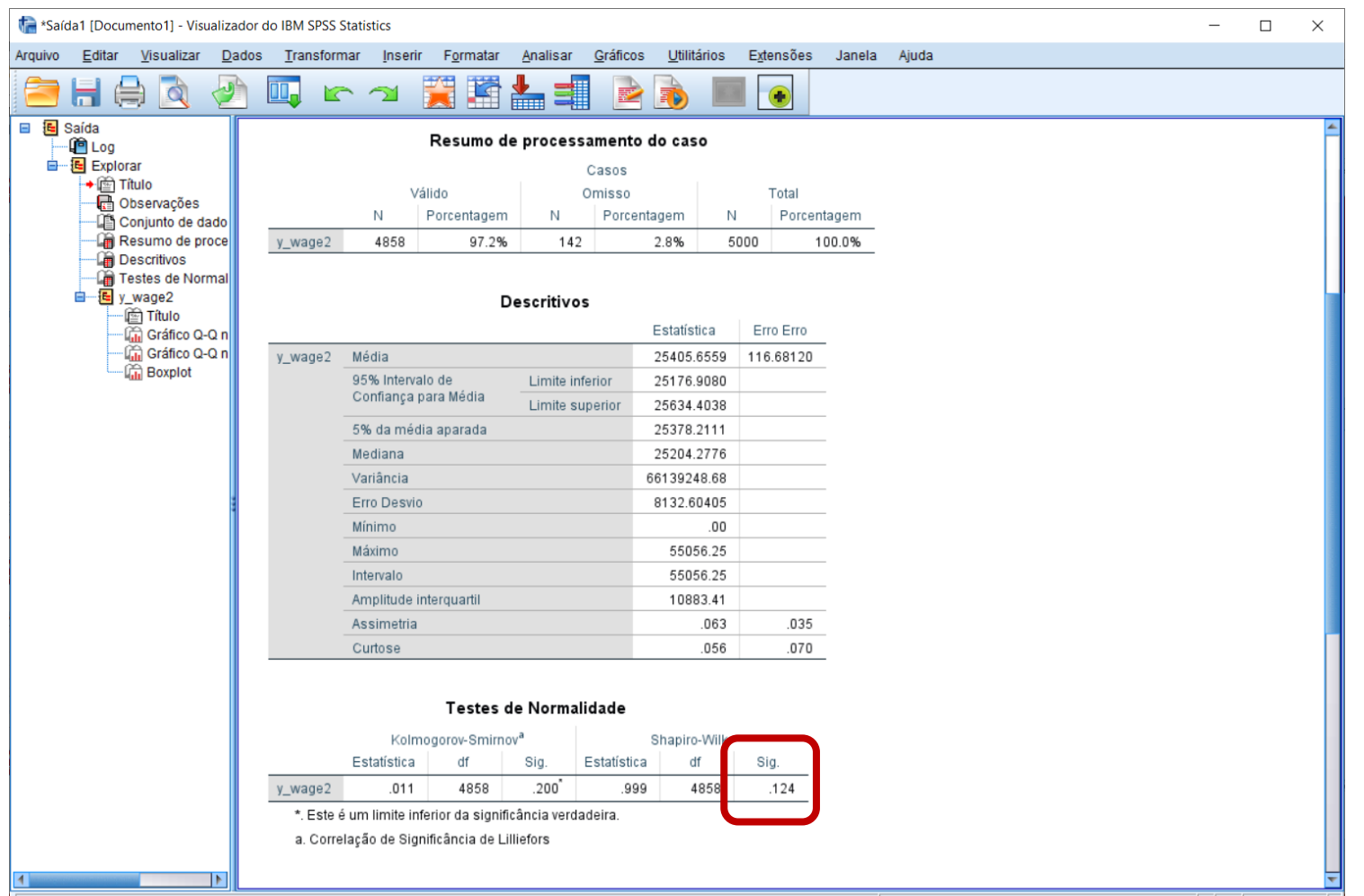

19

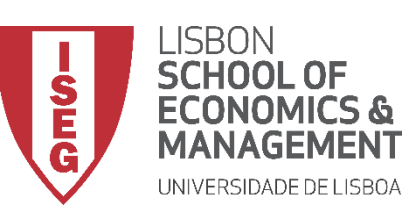

#### **Teste de Shapiro-Wilk**

• **O SPSS também oferece uma forma de visualizar se a distribuição da variável 'Idade' segue uma distribuição normal:**

**O gráfico Q-Q**

**Se os pontos se distribuem mais ou menos ao longo da linha…** 

**Se os pontos seguem uma forma distinta da linha…** 

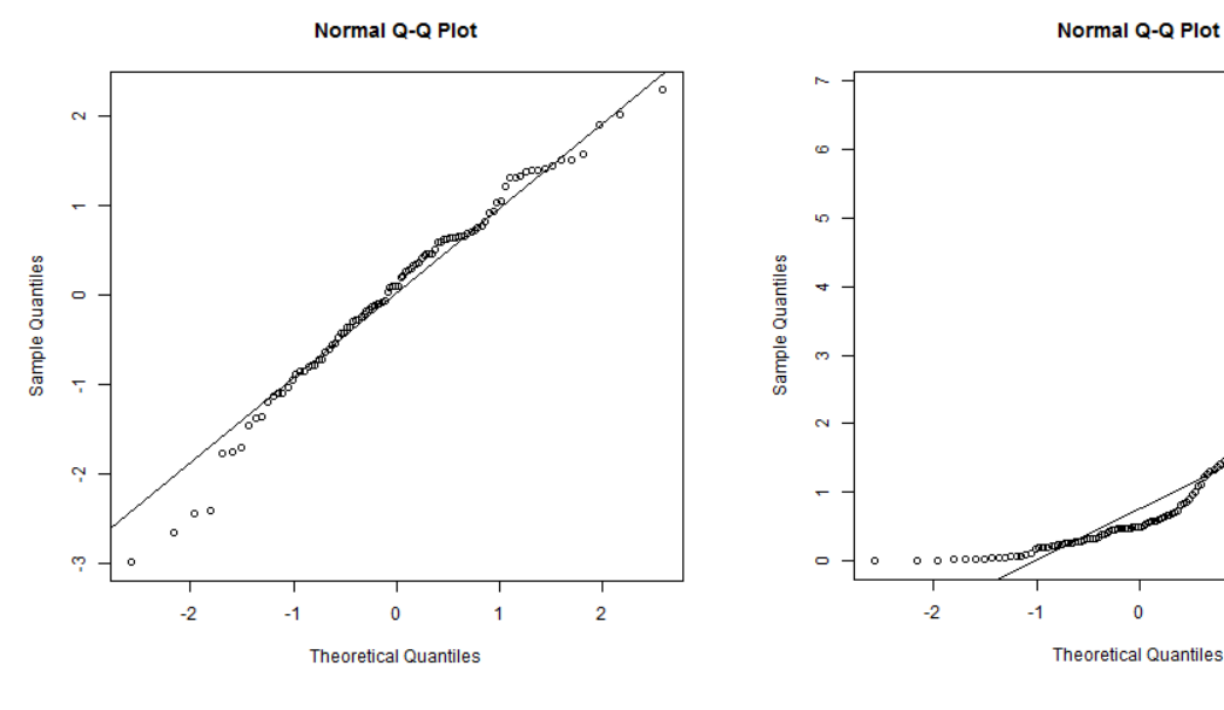

**… Podemos assumir que a variável segue uma distribuição normal.**

**… Podemos assumir que a variável não segue uma distribuição normal.**

 $\circ$   $\circ$ 

 $\overline{2}$ 

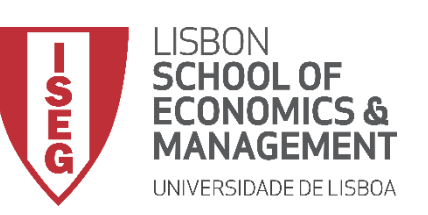

#### **Teste de Shapiro-Wilk**

• **O SPSS também oferece uma forma de visualizar se a distribuição da variável 'Idade' segue uma distribuição normal:**

**O gráfico Q-Q**

• **Neste caso, podemos assumir que a distribuição dos salários na empresa segue uma distribuição normal.**

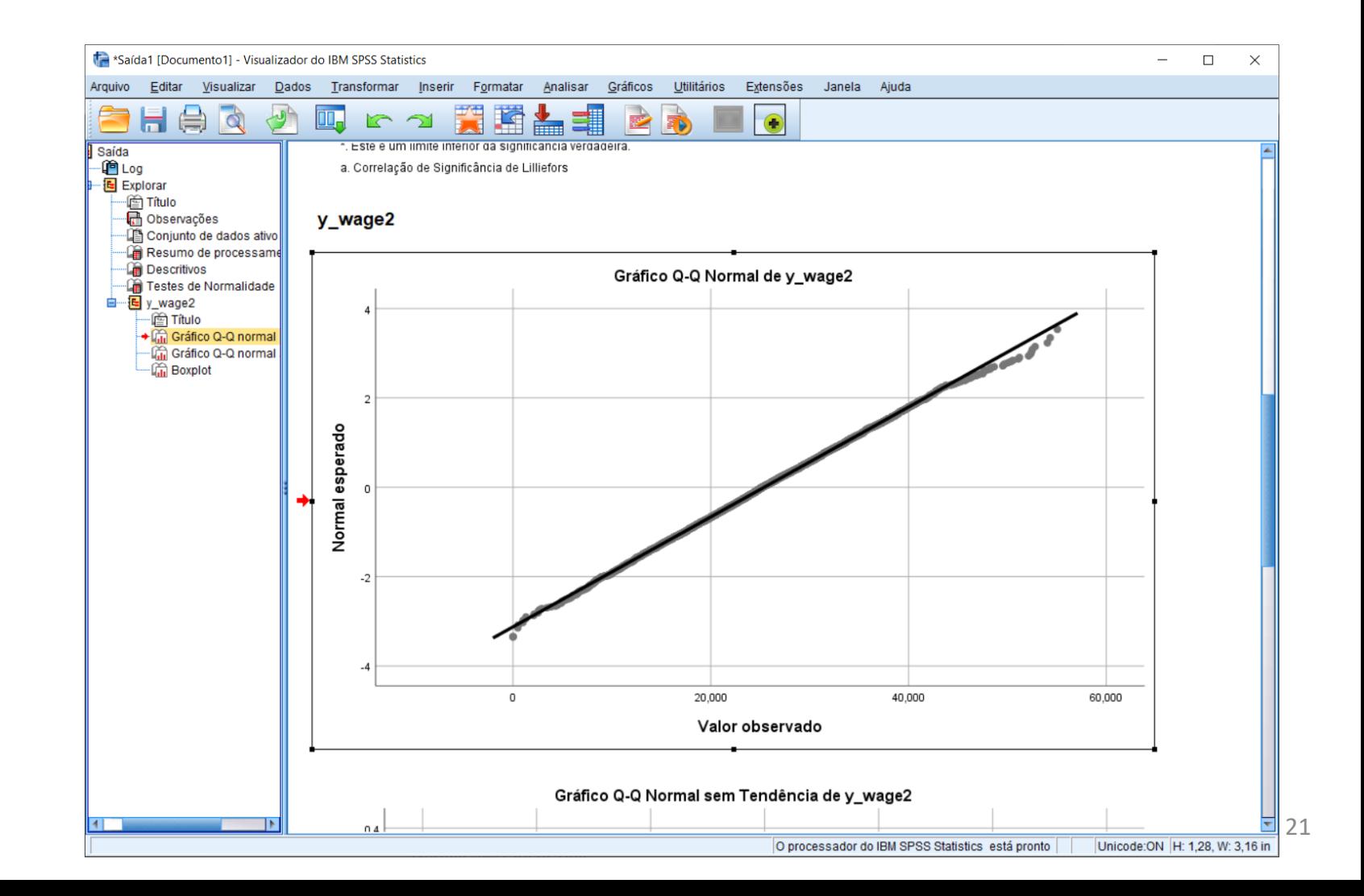

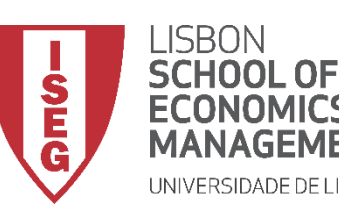

*Aula 8: Formulação e Teste de Hipóteses (II)*

# Testes de Hipóteses

# *A diferença entre médias (2 grupos) é significativa? (Teste de T)*

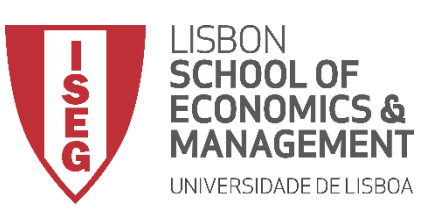

#### **Teste de T (2 Amostras Indepts.)**

- **Objectivo:** 
	- **Determinar se a diferença nas médias das avaliações de homens e mulheres é estatísticamente significativa**

*Hipótese Nula (H<sub>0</sub>:*  $\bar{X}_m = \bar{X}_f$  *):* 

**"A média da avaliação dos homens é igual à média da avaliação das mulheres"** 

*Hipótese Alternativa (H<sup>1</sup> : x<sup>m</sup> ̄ <sup>≠</sup>x<sup>f</sup> ̄):*

**"A média da avaliação dos homens é diferente à média da avaliação das mulheres"**

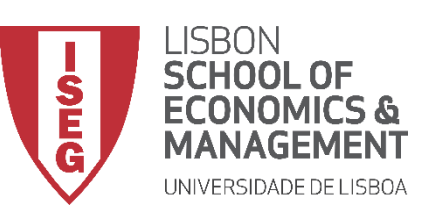

- **Este teste depende de um conjunto de pressupostos que convêm ser validados**
	- **A variável dependente é contínua;**
	- **A variável dependente segue uma distribuição aproximadamente normal;**
	- **Ausência de outliers na variável dependente**
	- **A variável independente é nominal, e tem apenas 2 categorias**
	- **As observações devem ser independentes (independência das observações)**
	- **Homogeneidade das variâncias (homocedasticidade)**

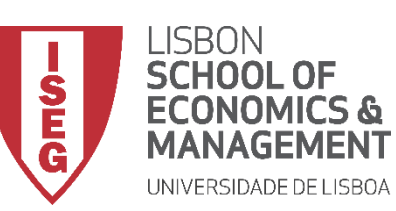

- **Selecionar Selecionar 'Analisar / Comparar Médias' / 'Amostras independentes de Teste-T '**
- **Selecionar a variável 'evaluation'**
- **Colocar na caixa 'Variável(is) de Teste'**

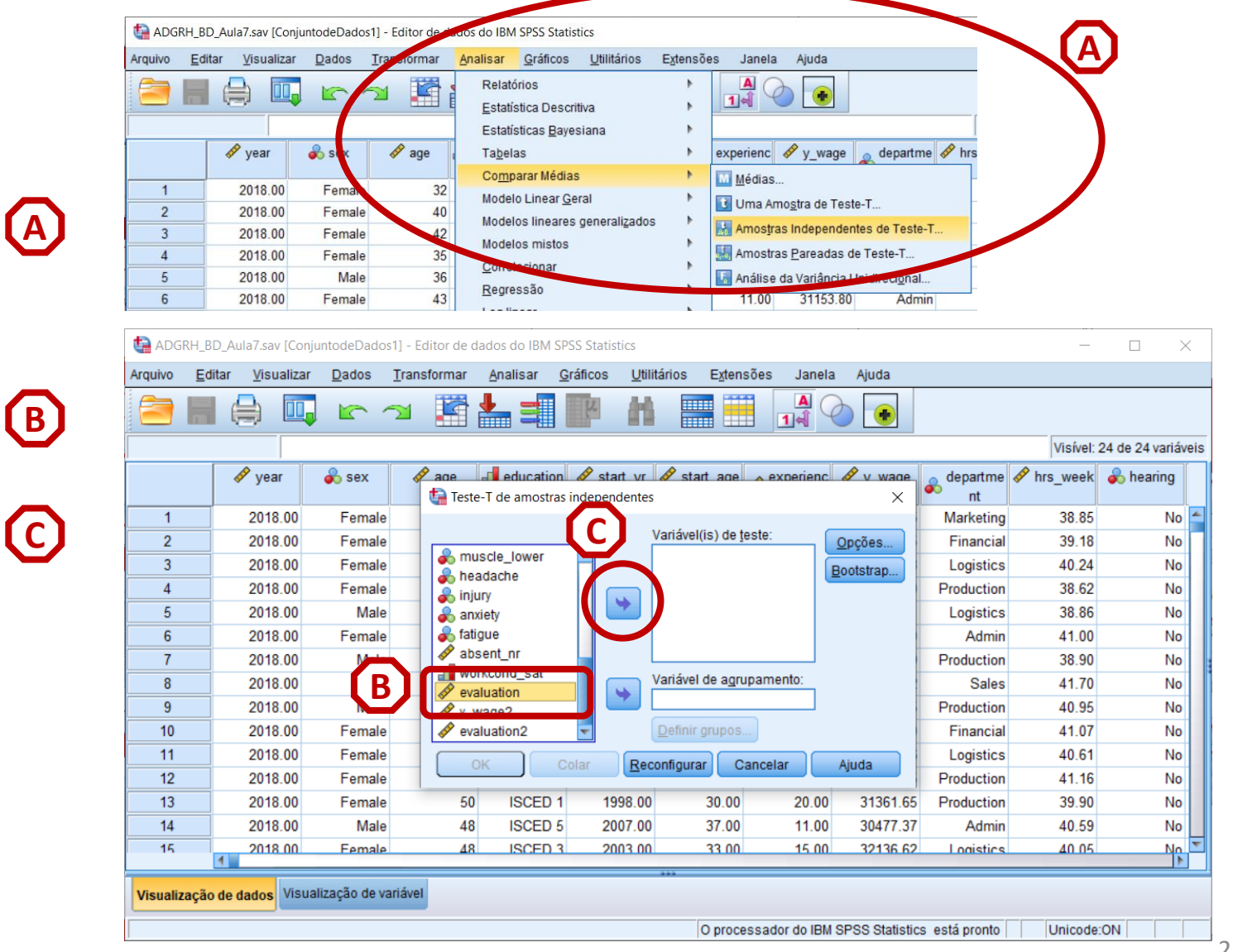

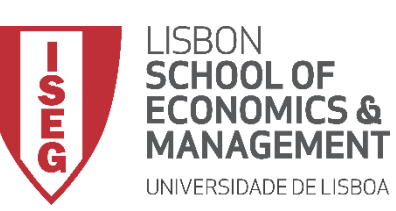

- **Selecionar Selecionar 'Analisar / Comparar Médias' / 'Amostras independentes de Teste-T '**
- **Selecionar a variável 'evaluation'**
- **Colocar na caixa 'Variável(is) de Teste'**
- **Selecionar a variável 'sex'**
- **Colocar na caixa 'Variável de agrupamento'**

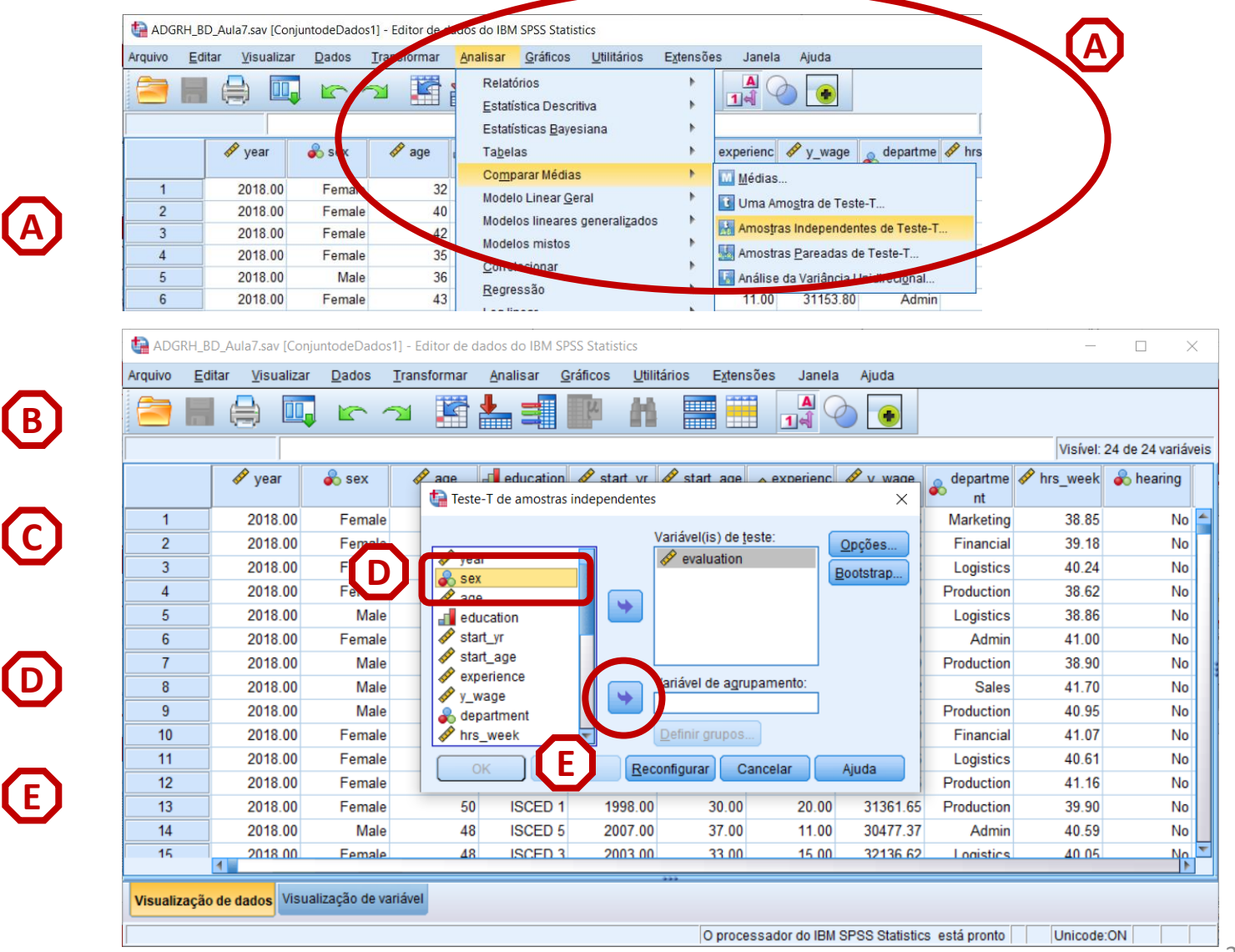

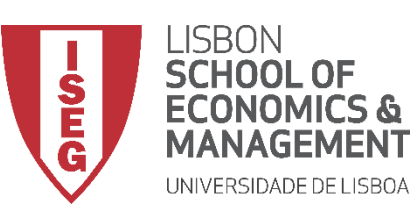

*Aula 8: Formulação e Teste de Hipóteses (II)*

#### **Teste de T (2 Amostras Indepts.)**

• **Selecionar 'Definir Grupos'**

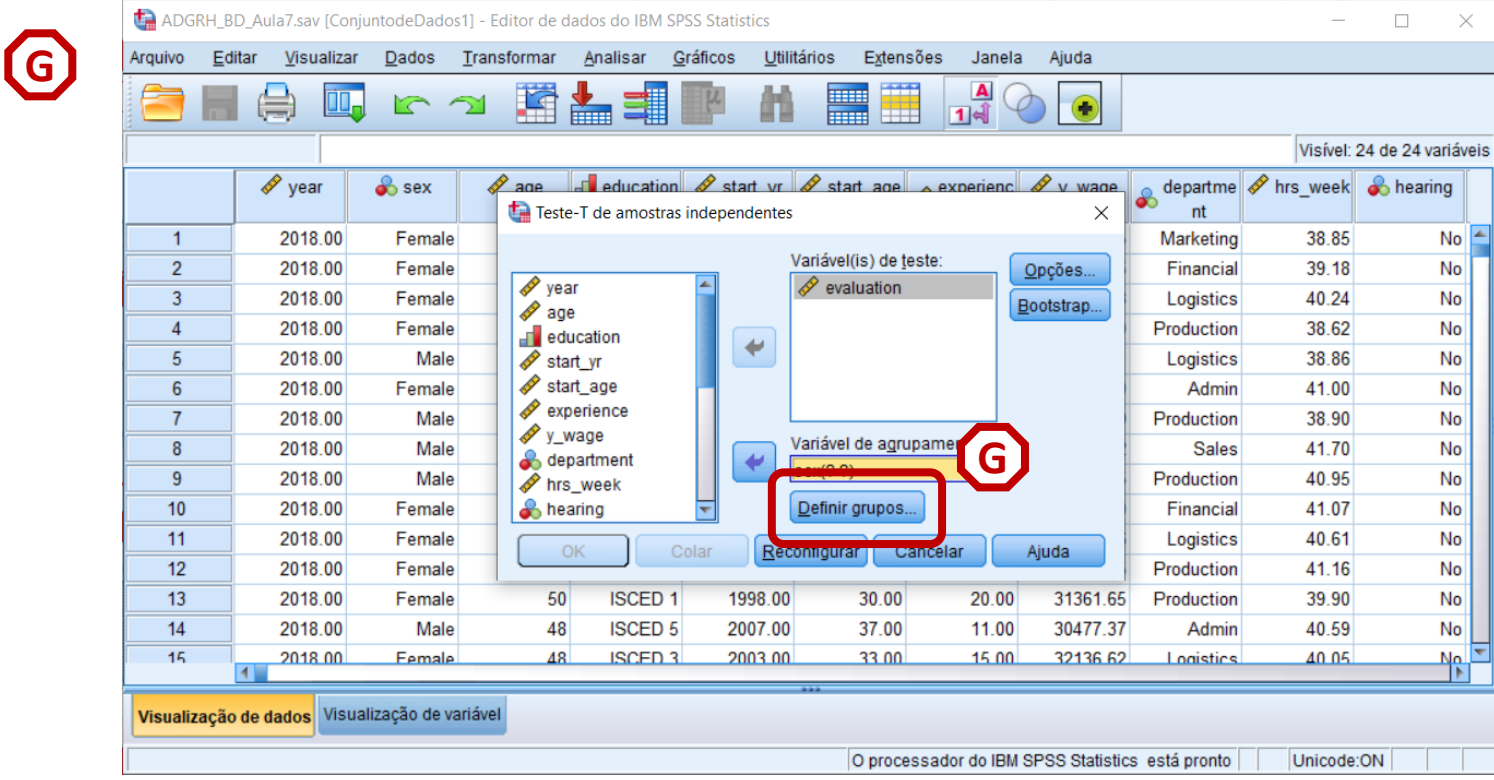

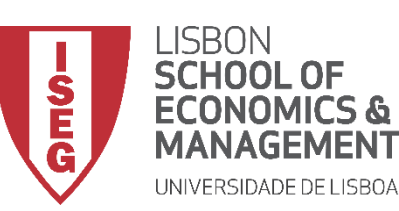

- **Selecionar 'Definir Grupos'**
- **Por os valores da variável 'sex'**
- **Seleccionar 'Continuar' / 'OK'**

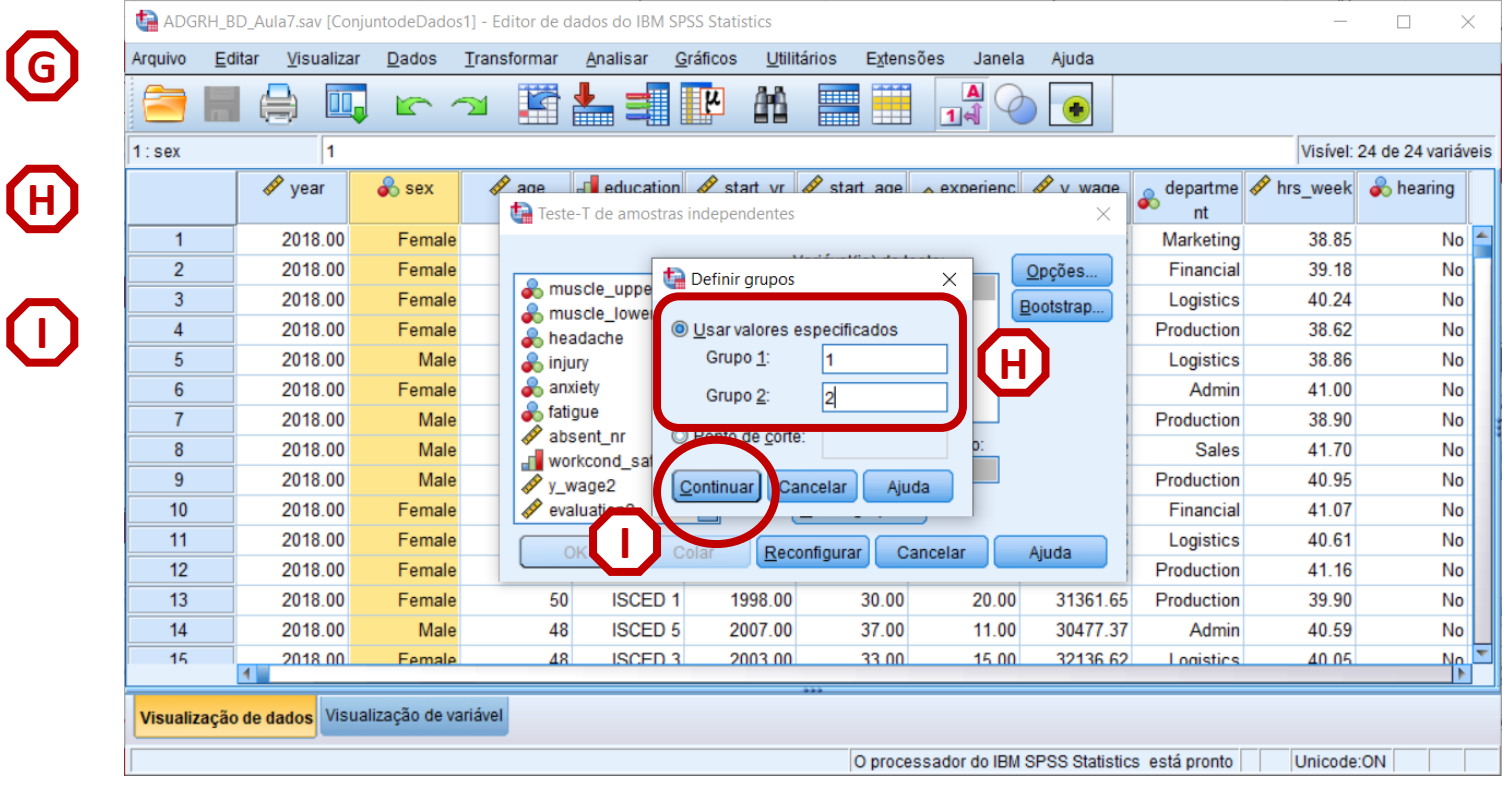

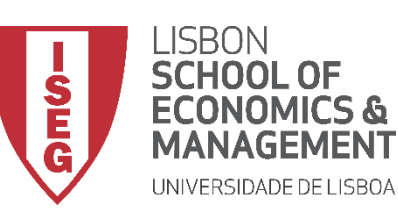

#### **Teste de T (2 Amostras Indepts.)**

- **O resultado é publicado no 'Visualizador de Resultados'**
- **O primeiro passo é testar se o pressuposto da Homogeneidade das Variâncias se aplica.**
- **A** • **Para isso temos de olhar para o resultado do Teste de Levene**

**INTERPRETAÇÃO:**

- **'Sig'. ≤ 0.05, rejeita-se a hipótese (***H<sup>0</sup>* **) de que variável dependente tem a mesma variância em ambos os grupos. Aceita-se hipótese** *H<sup>1</sup>*
- **'Sig'. > 0.05, não se rejeita a hipótese (***H<sup>0</sup>* **) de que variável dependente tem a mesma variância em ambos os grupos.**

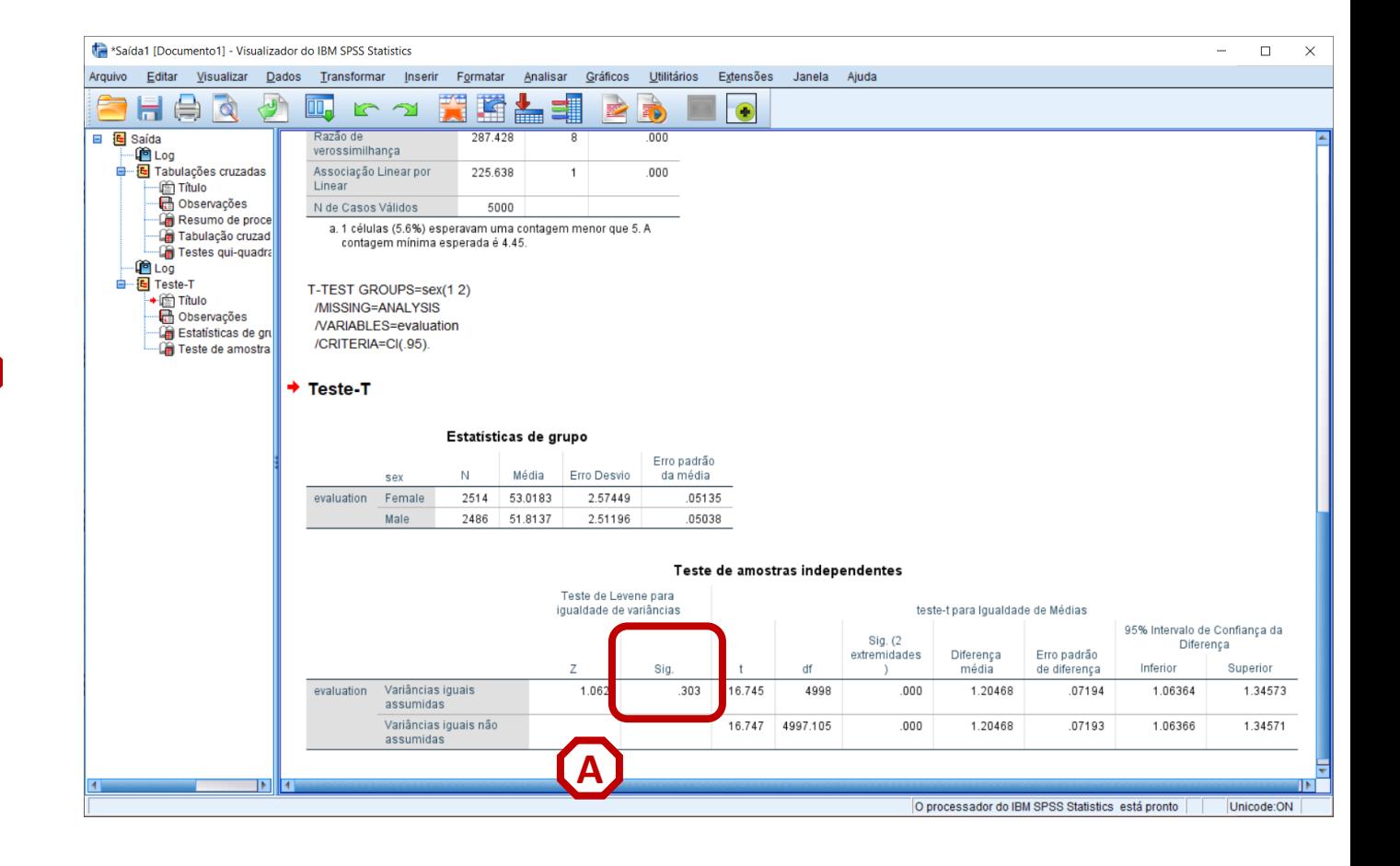

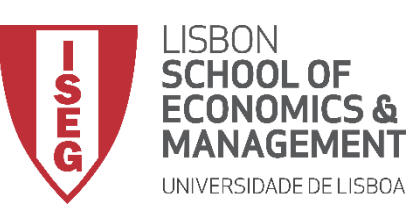

#### **Teste de T (2 Amostras Indepts.)**

• **CONFIRMA-SE QUE PODEMOS ACEITAR O PRESUPOSTO DA HOMOGENEIDADE DE VARIÂNCIAS.** 

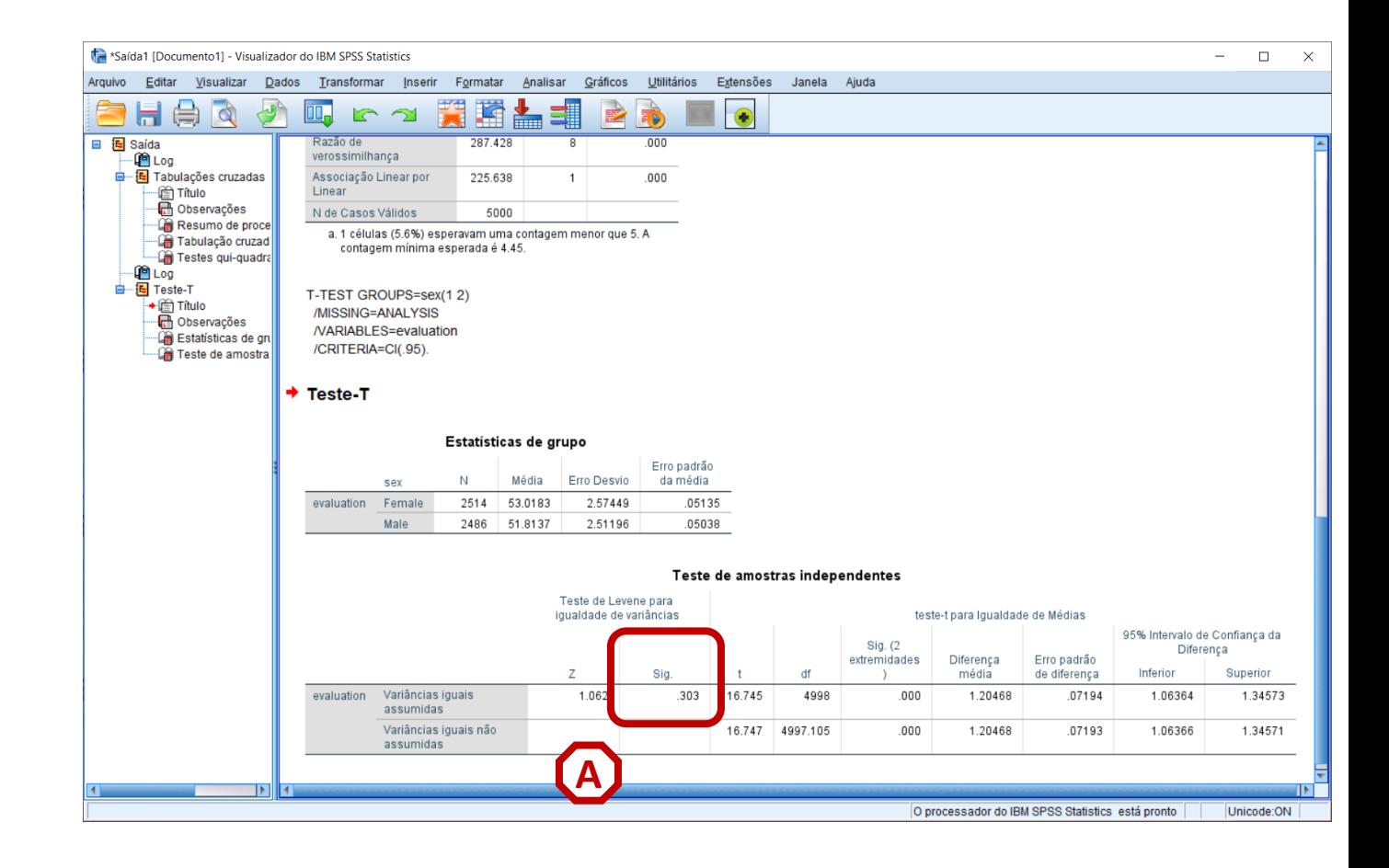

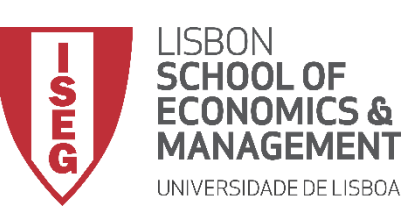

#### **Teste de T (2 Amostras Indepts.)**

• **Vamos então ver o que diz o resultado do Teste de T. \***

**INTERPRETAÇÃO:**

- **'Sig'. ≤ 0.05, rejeita-se a hipótese (***H<sup>0</sup>* **) de que a média da avaliação dos homens é igual à média da avaliação das mulheres. Aceita-se hipótese** *H<sup>1</sup>*
- **'Sig'. > 0.05, não se rejeita a hipótese (***H<sup>0</sup>* **) de que a média da avaliação dos homens é igual à média da avaliação das mulheres.**

#### **CONFIRMA-SE QUE A DIFERENÇA DAS MÉDIAS DAS AVALIAÇÕES DE HOMENS E MULHERES É ESTATÍSTICAMENTE SICGNIFICATIVA**

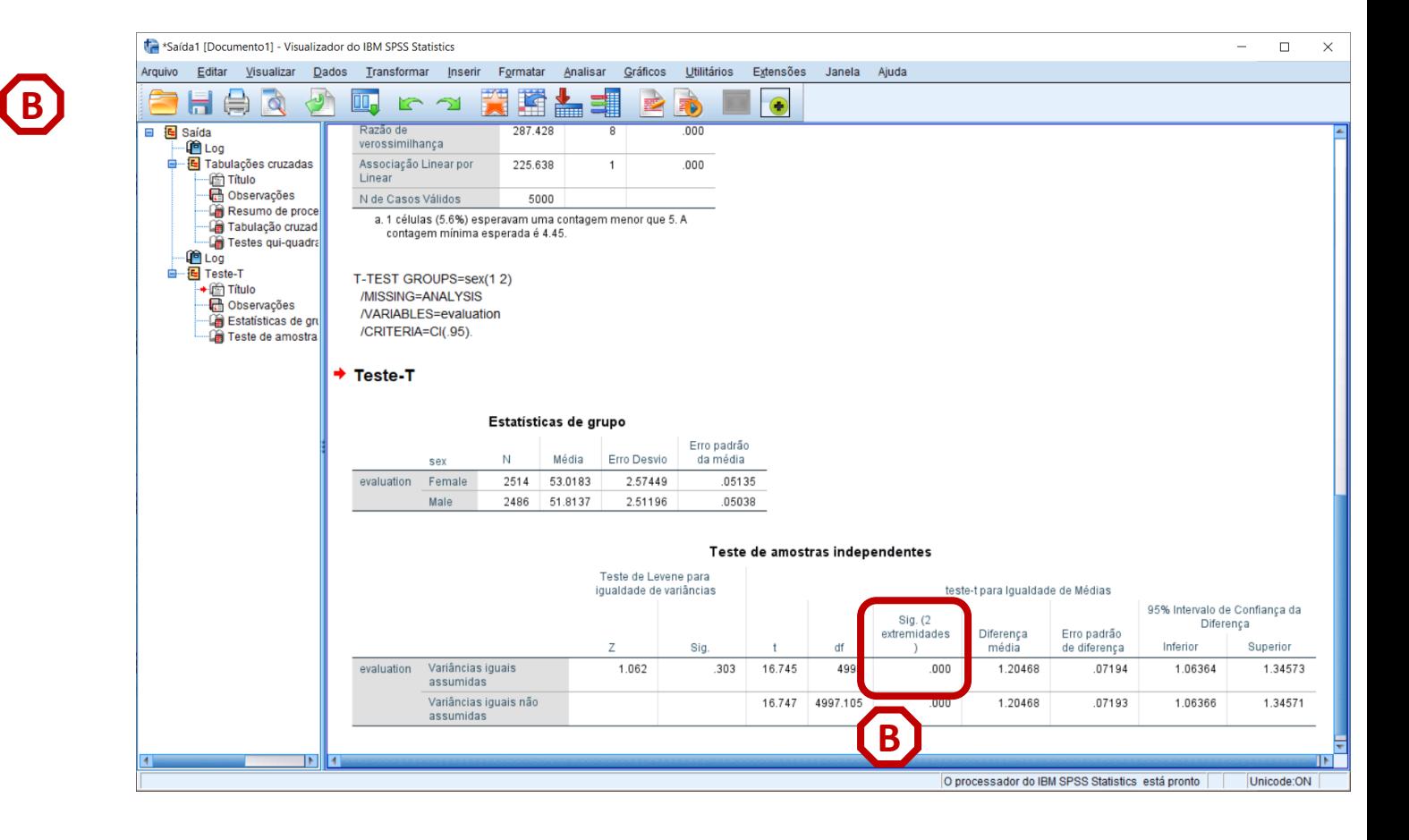

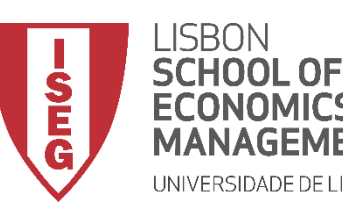

*Aula 8: Formulação e Teste de Hipóteses (II)*

# Testes de Hipóteses

## *Há uma relação sistemática entre as variáveis? (Qui-Quadrado)*

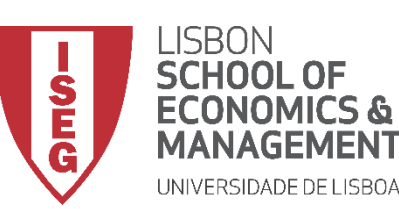

#### **Teste de Independência Qui-Quadrado**

- **Objectivo:** 
	- **Determinar se há uma associação entre ter problemas de anxiedade e o tipo de departamento.**

*Hipótese Nula (H<sup>0</sup> ):*

**"Ter problemas de anxiedade é independente do tipo de departamento"** 

*Hipótese Alternativa (H<sup>1</sup> ):*

**"Ter problemas de anxiedade não é independente do tipo de departamento"**

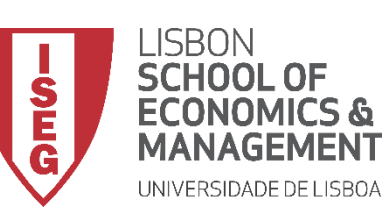

#### **Teste de Independência Qui-Quadrado**

• **Selecionar 'Analisar' / 'Estatística Descritiva' / 'Tabela de referência cruzada'**

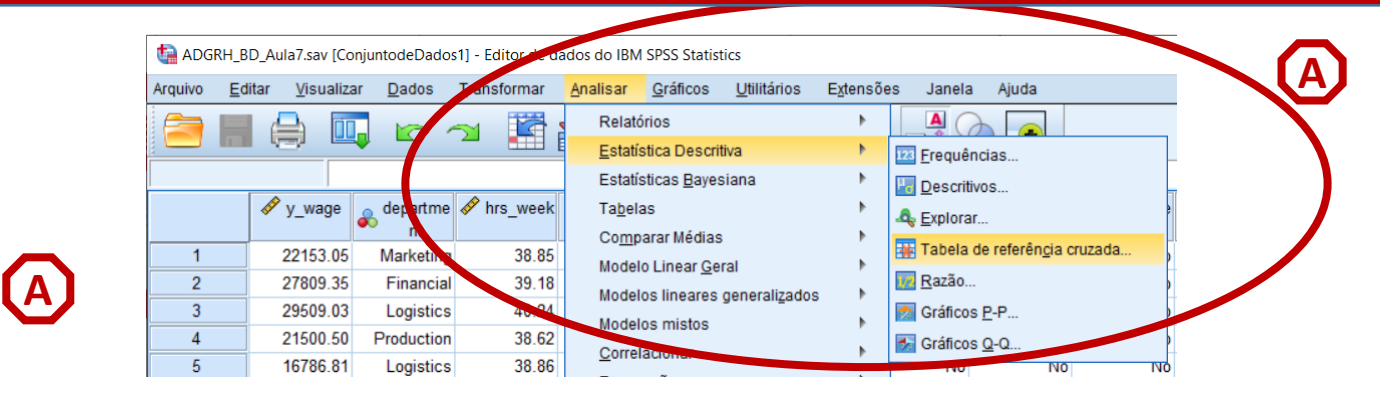

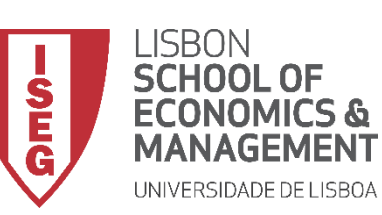

#### **Teste de Independência Qui-Quadrado**

- **Selecionar 'Analisar' / 'Estatística Descritiva' / 'Tabela de referência cruzada'**
- **Selecionar a variável 'department'**
- **Colocar na caixa 'Linha(s)'**

**Exercício: Colocar a variável 'anxiety' na caixa 'Coluna(s)'**

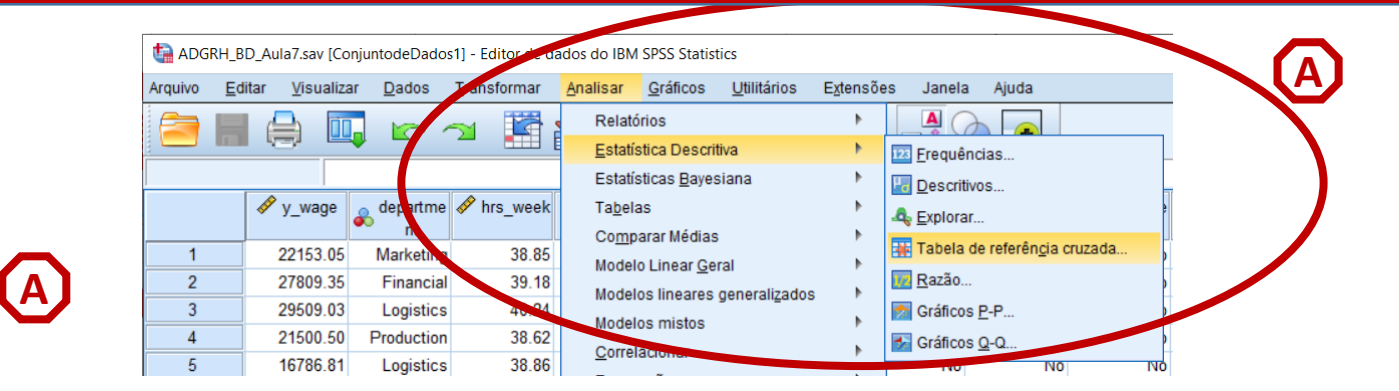

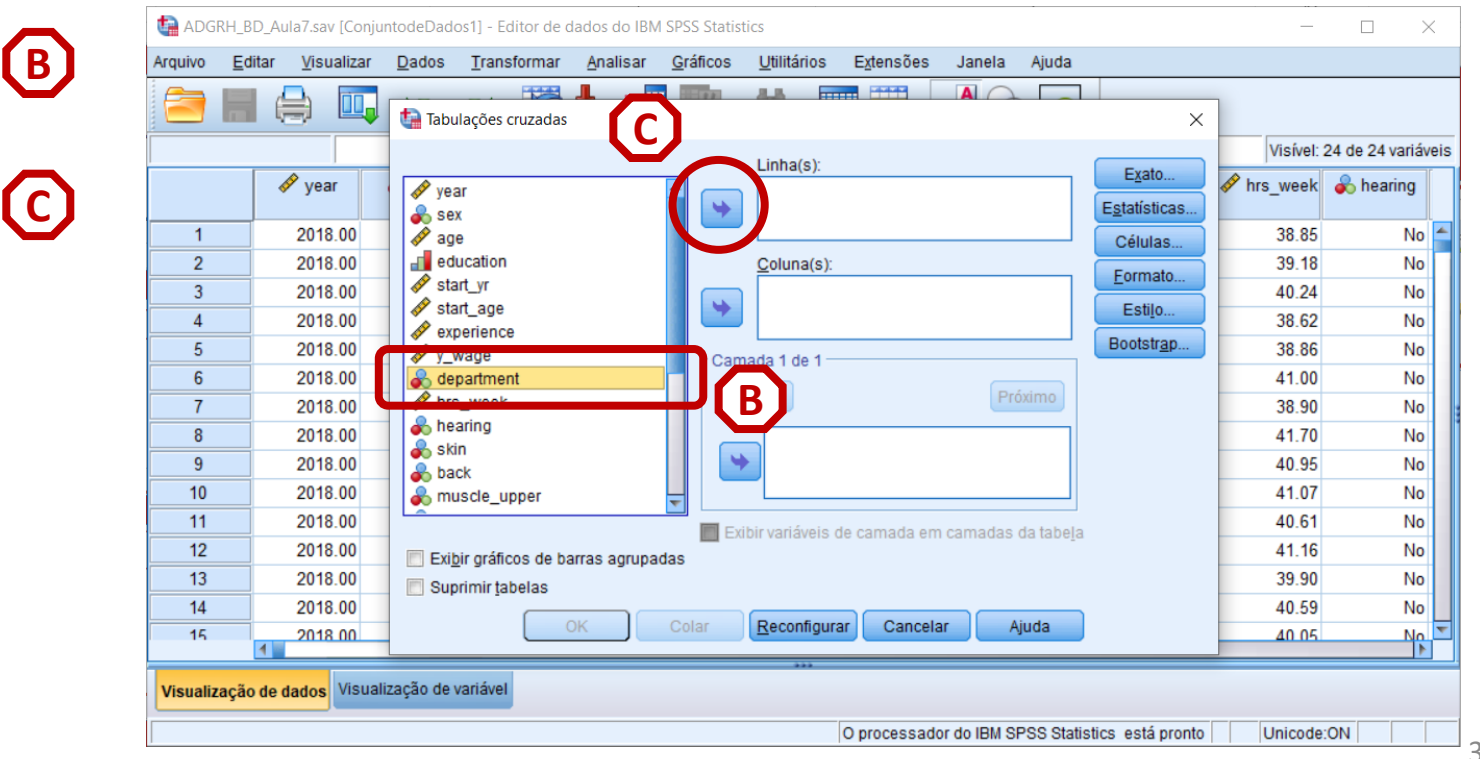

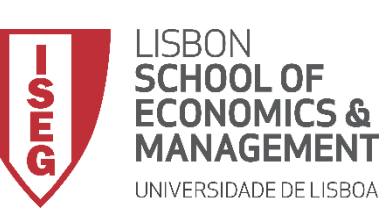

#### **Teste de Independência Qui-Quadrado**

- **Selecionar 'Analisar' / 'Estatística Descritiva' / 'Tabela de referência cruzada'**
- **Selecionar a variável 'department'**
- **Colocar na caixa 'Linha(s)'**

**Exercício: Colocar a variável 'anxiety' na caixa 'Coluna(s)'**

• **Selecionar 'Estatísticas'**

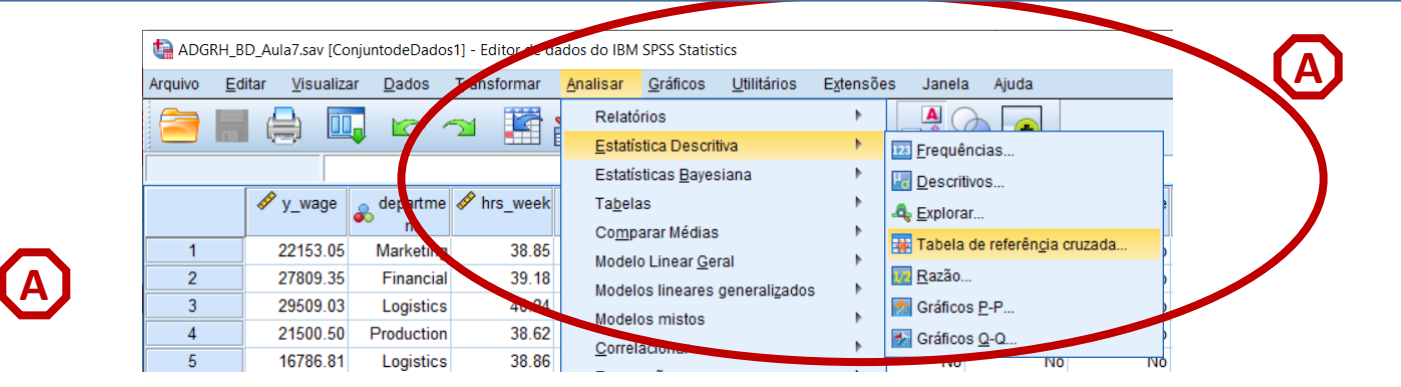

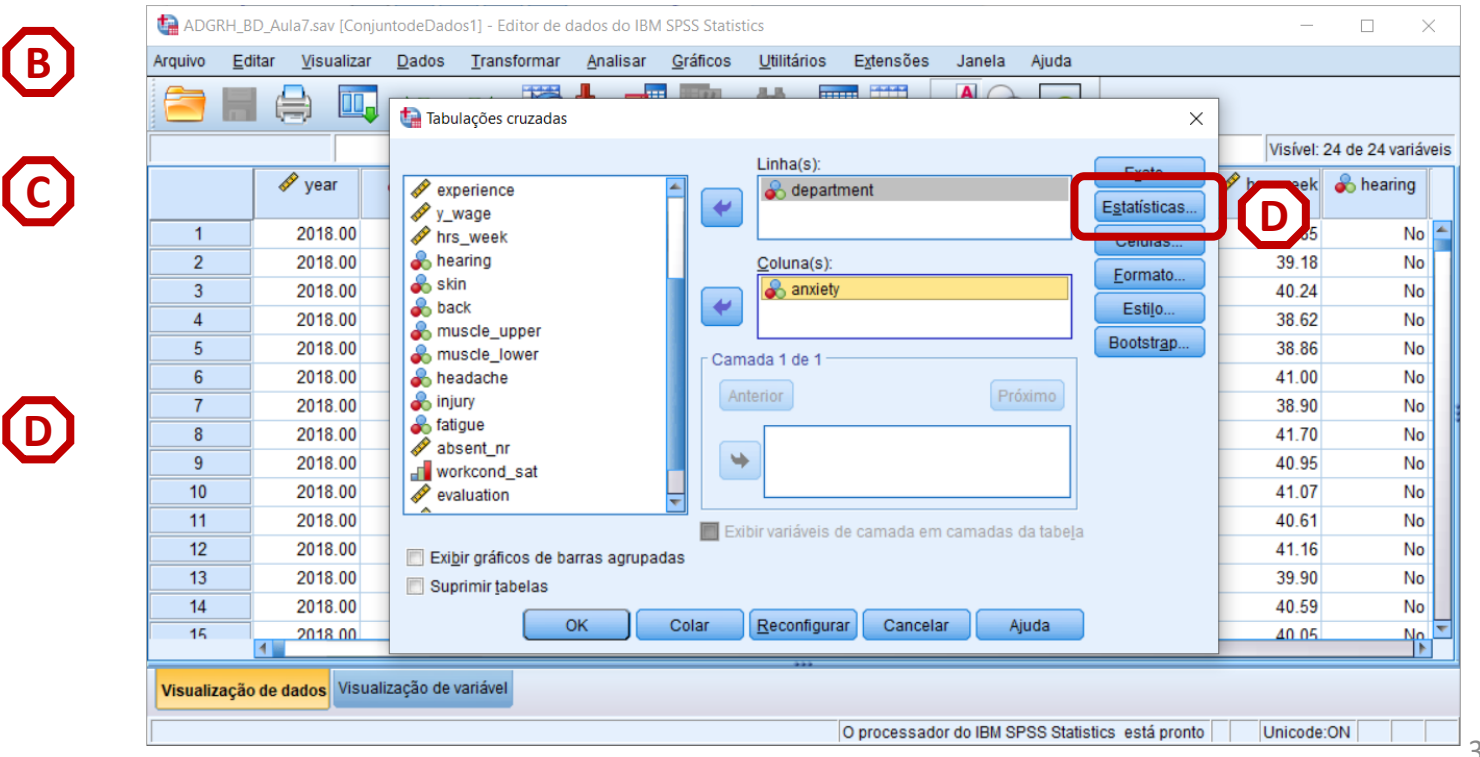

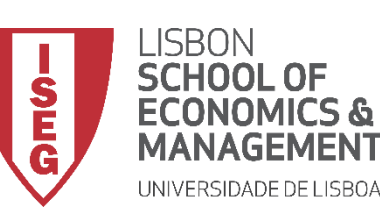

**F**

*Aula 8: Formulação e Teste de Hipóteses (II)*

#### **Teste de Independência Qui-Quadrado**

- **Selecionar 'Analisar' / 'Estatística Descritiva' / 'Tabela de referência cruzada'**
- **Selecionar a variável 'department'**
- **Colocar na caixa 'Linha(s)'**

**Exercício: Colocar a variável 'anxiety' na caixa 'Coluna(s)'**

- **Selecionar 'Estatísticas'**
- **Selecionar 'Qui-Quadrado'**
- **Selecionar 'Continuar'**

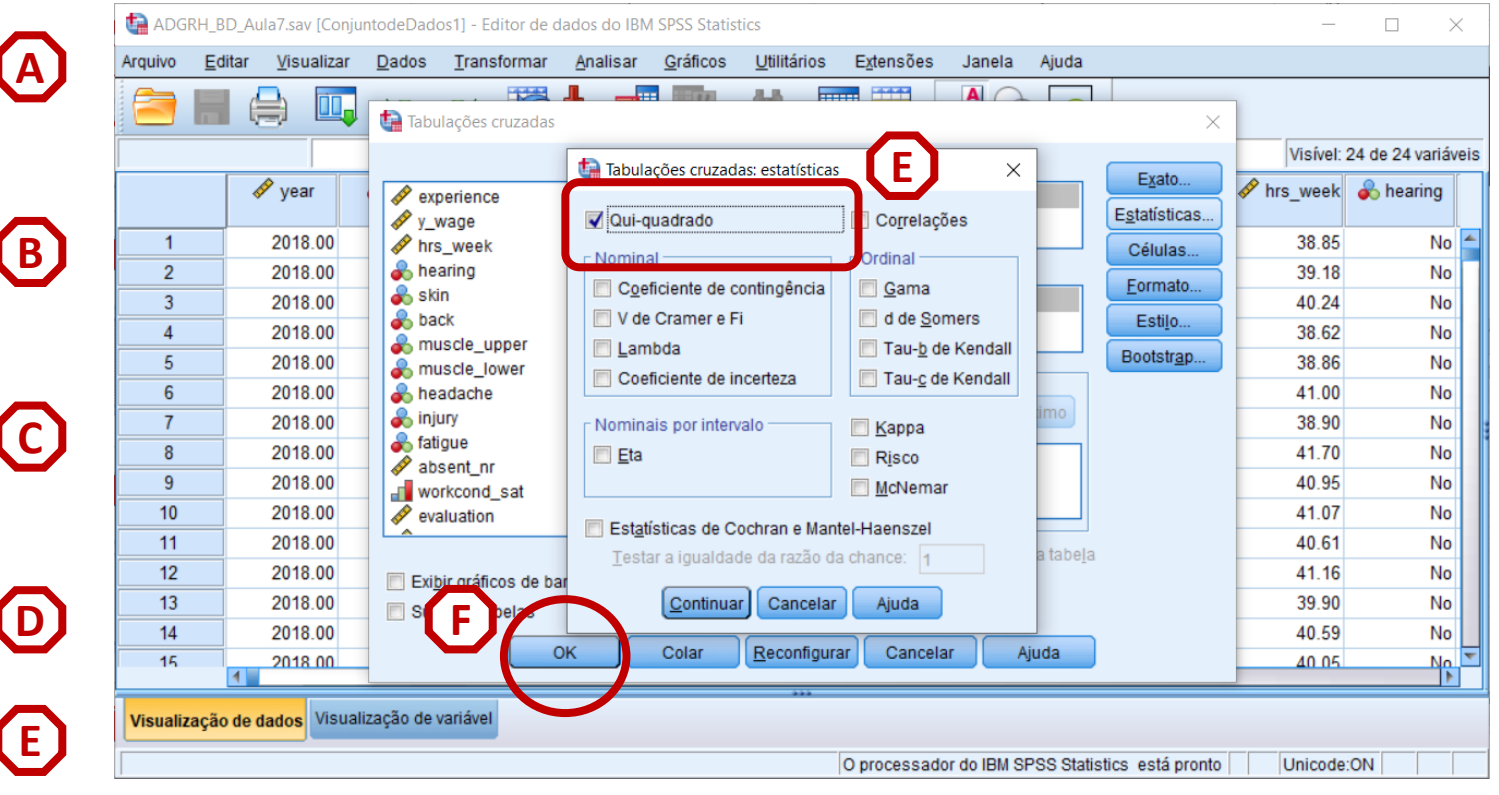

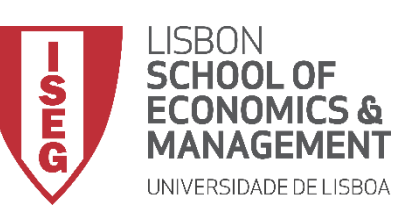

*Aula 8: Formulação e Teste de Hipóteses (II)*

#### **Teste de Independência Qui-Quadrado**

• **Selecionar 'Células'**

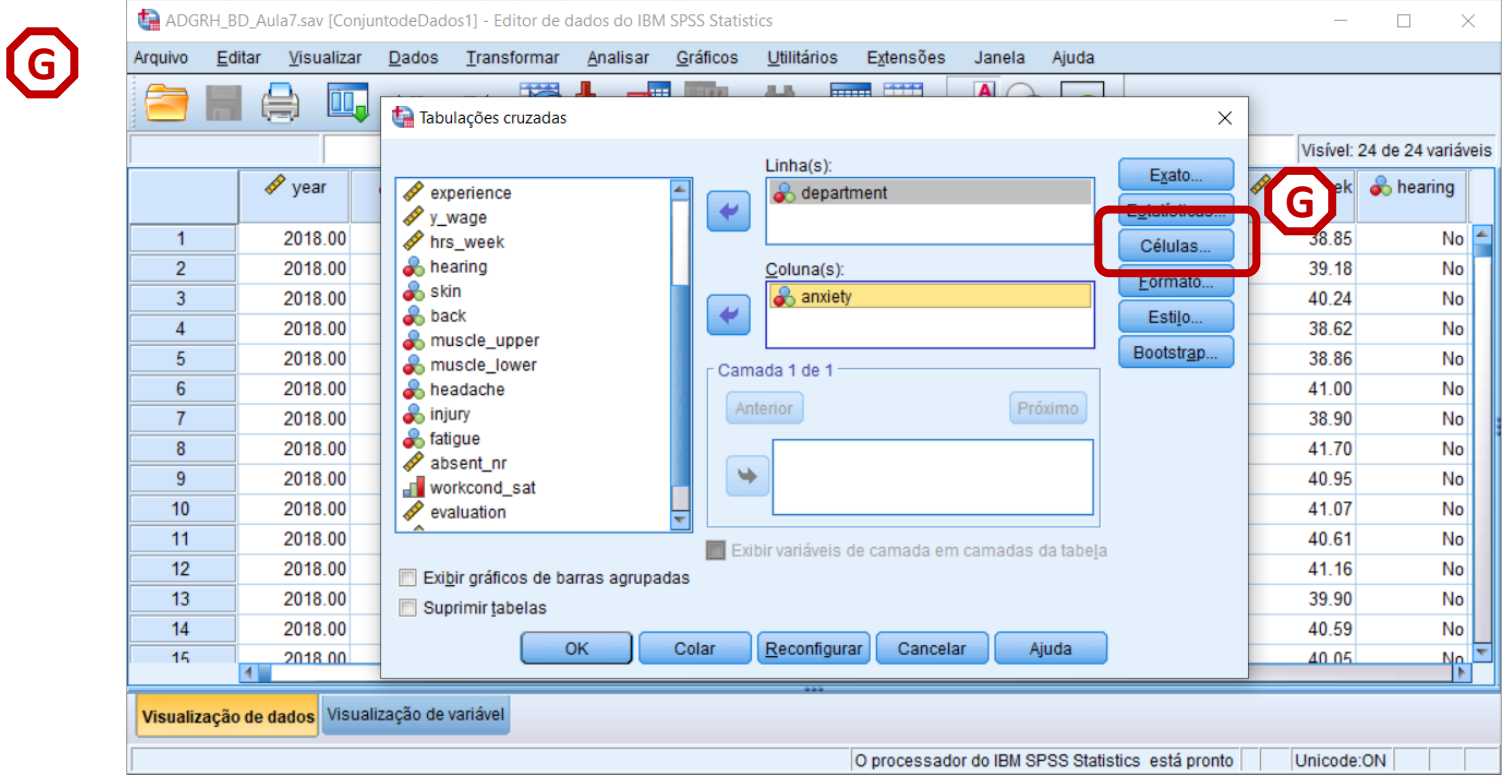

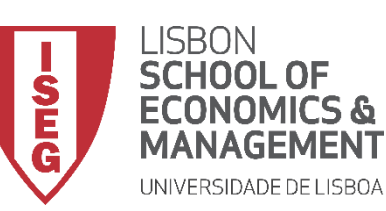

*Aula 8: Formulação e Teste de Hipóteses (II)*

#### **Teste de Independência Qui-Quadrado**

- **Selecionar 'Células'**
- **Selecionar 'Contagens' / 'Observado'**
- **Selecionar 'Porcentagens' / 'Linha'**
- **Selecionar 'Continuar'**

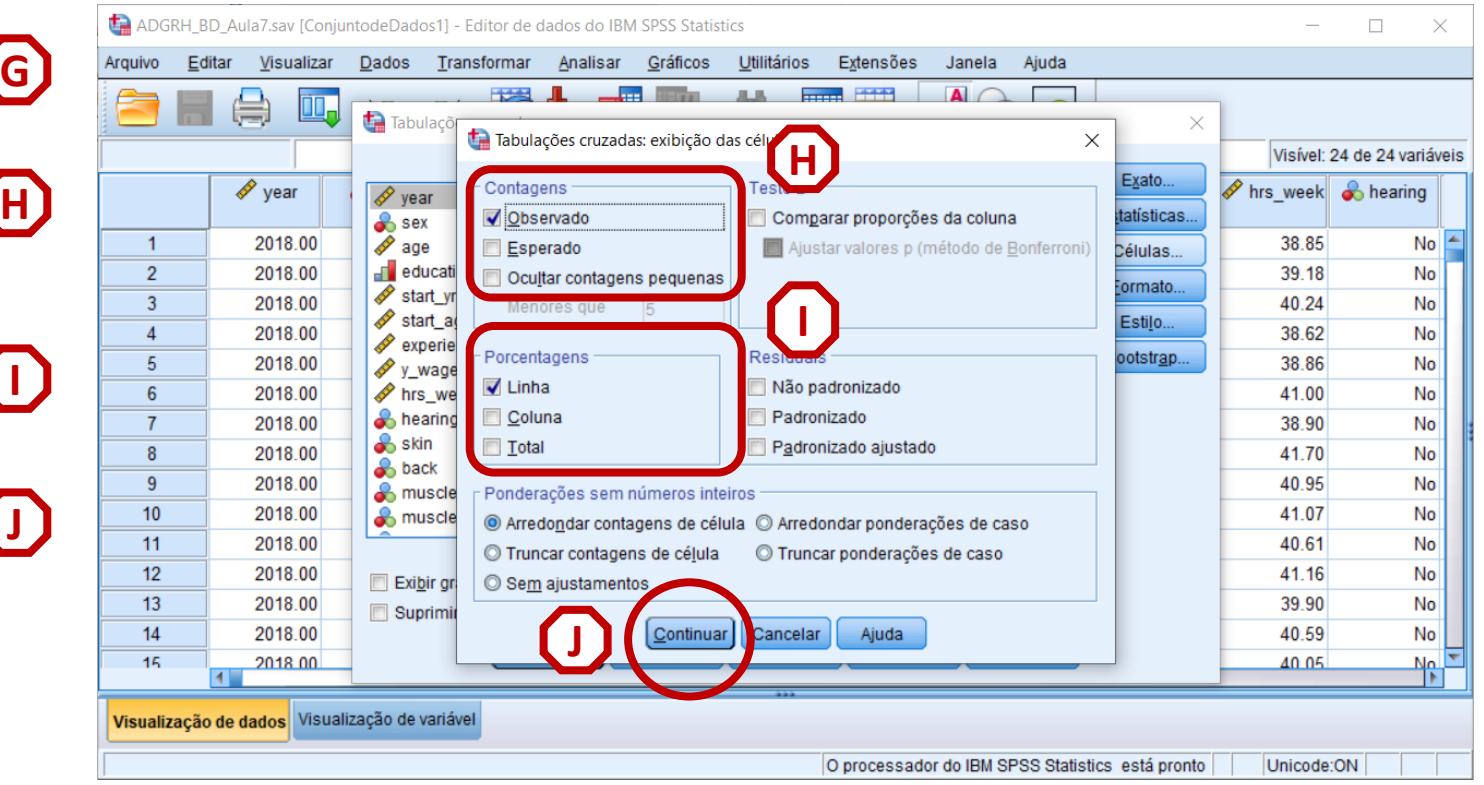

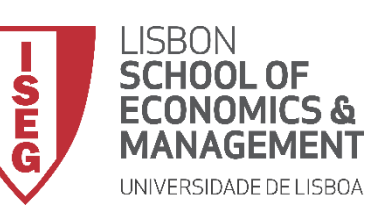

#### **Teste de Independência Qui-Quadrado**

• **O resultado é publicado no 'Visualizador de Resultados'**

**INTERPRETAÇÃO:**

- **'Sig'. ≤ 0.05, rejeita-se a hipótese (***H<sup>0</sup>* **) de que as variáveis são independentes. Aceita-se hipótese** *H<sup>1</sup>*
- **'Sig'. > 0.05, não se rejeita a hipótese (***H<sup>0</sup>* **) de que variáveis são independentes.**

#### **TER PROBLEMAS DE ANXIEDADE NÃO É INDEPENDENTE DO TIPO DE DEPARTAMENTO**

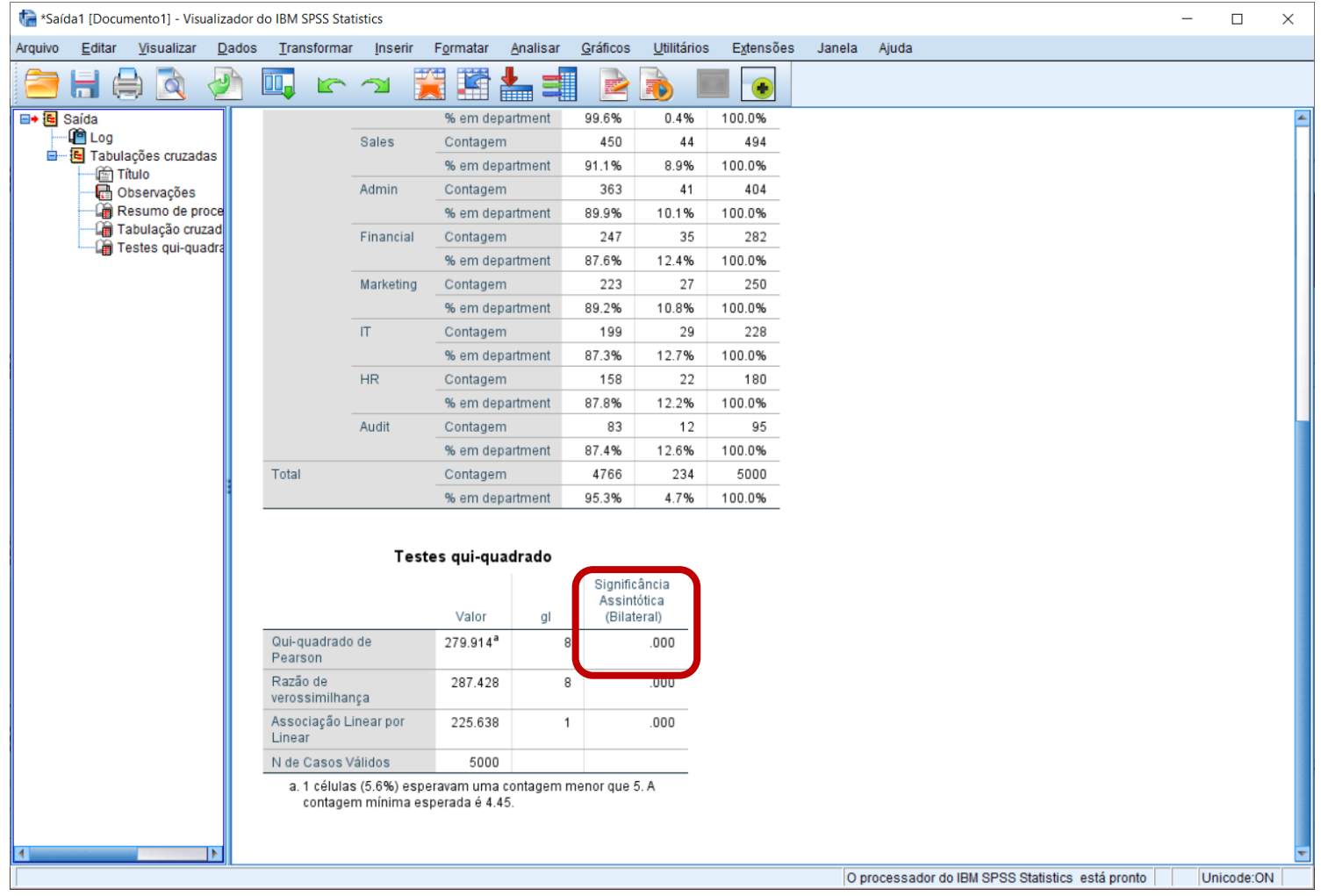

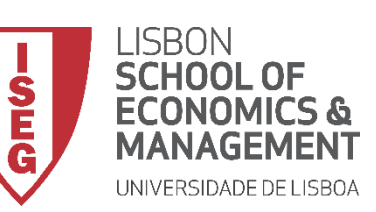

#### **Teste de Independência Qui-Quadrado**

• **Podemos olhar para a Tabela de Frequências para melhor poder ilustrar o resultado do Teste de Independência Qui-Quadrado…** 

**… Alguns departamentos (Sales, Financial, Marketing, IT, HR ou Audit) têm maior percentagem de trabalhadores com problemas de anxiedade que outros (production, Logistics)**

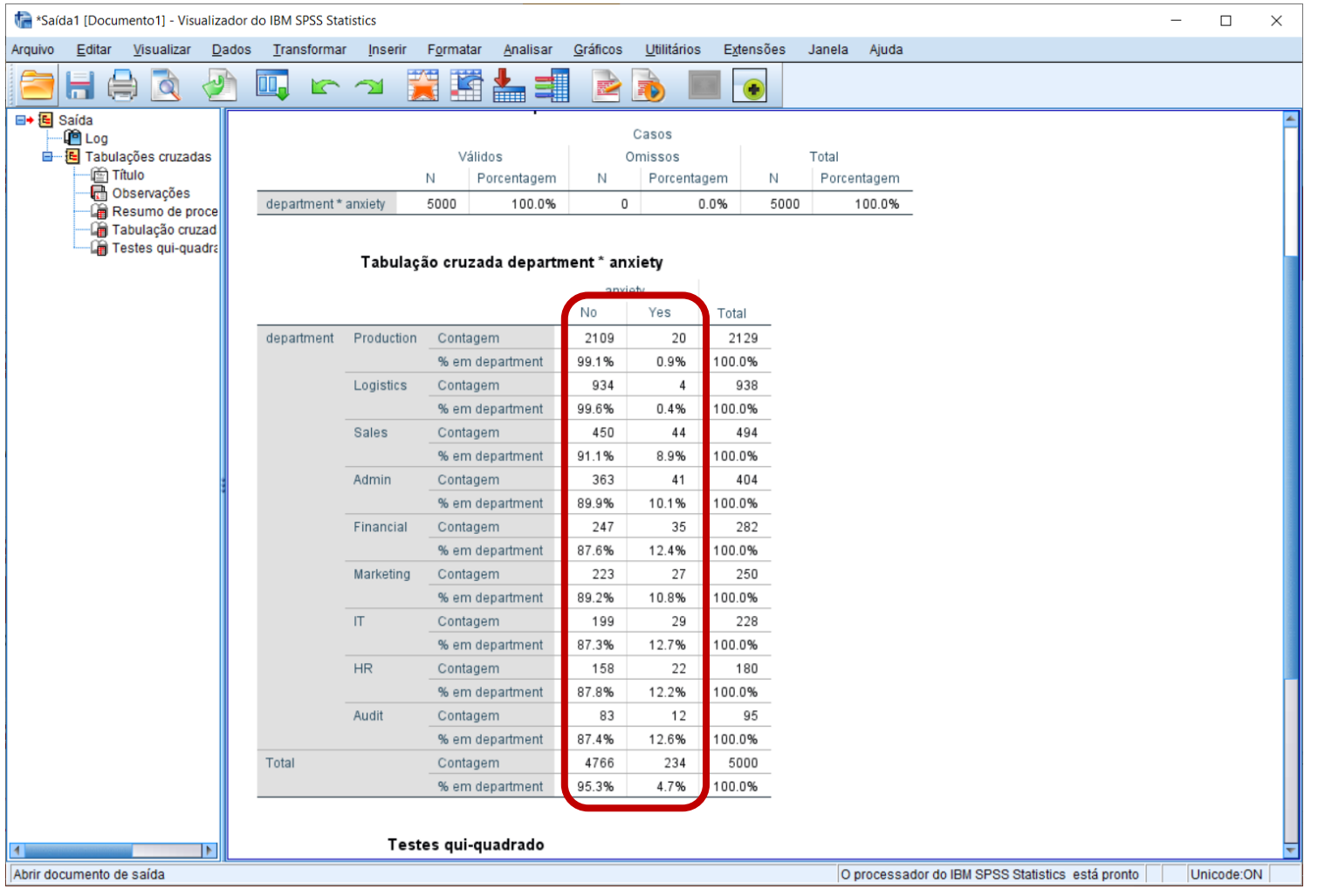

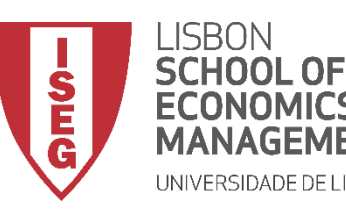

*Aula 8: Formulação e Teste de Hipóteses (II)*

# Testes de Hipóteses

#### *A diferença entre proporções é significativa? (Teste de Z)*

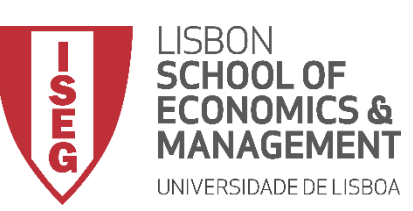

#### **Teste de Proporções (Teste de Z)**

- **Objectivo:** 
	- **Determinar se as diferenças na proporção de pessoas com problemas de anxiedade entre os vários departamentos são estatísticamente significativas.**

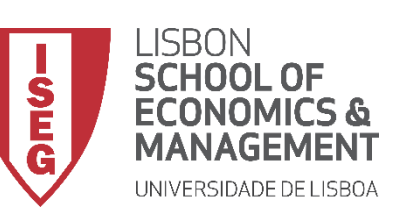

#### **Teste de Proporções (Teste de Z)**

• **Selecionar 'Analisar' / 'Estatística Descritiva' / 'Tabela de referência cruzada'**

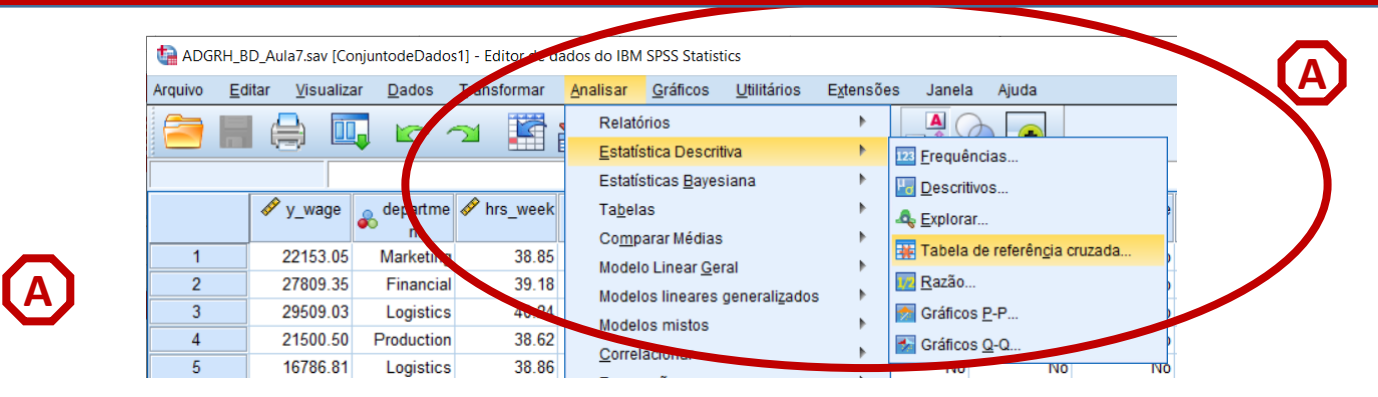

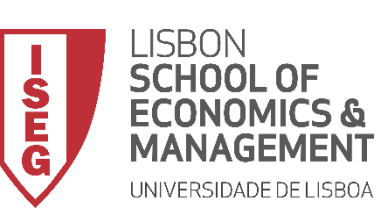

#### **Teste de Proporções (Teste de Z)**

- **Selecionar 'Analisar' / 'Estatística Descritiva' / 'Tabela de referência cruzada'**
- **Selecionar a variável 'department'**
- **Colocar na caixa 'Linha(s)'**

**Exercício: Colocar a variável 'anxiety' na caixa 'Coluna(s)'**

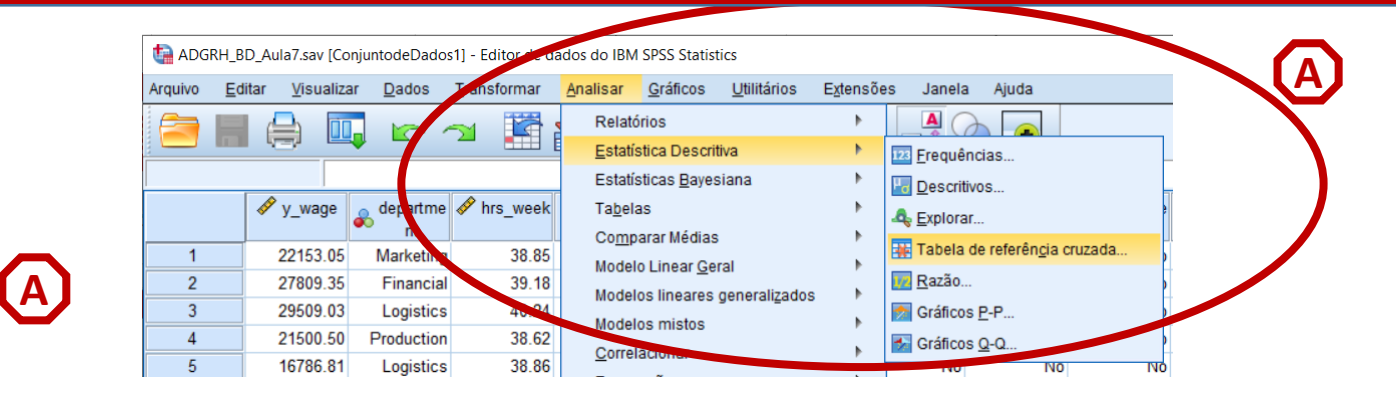

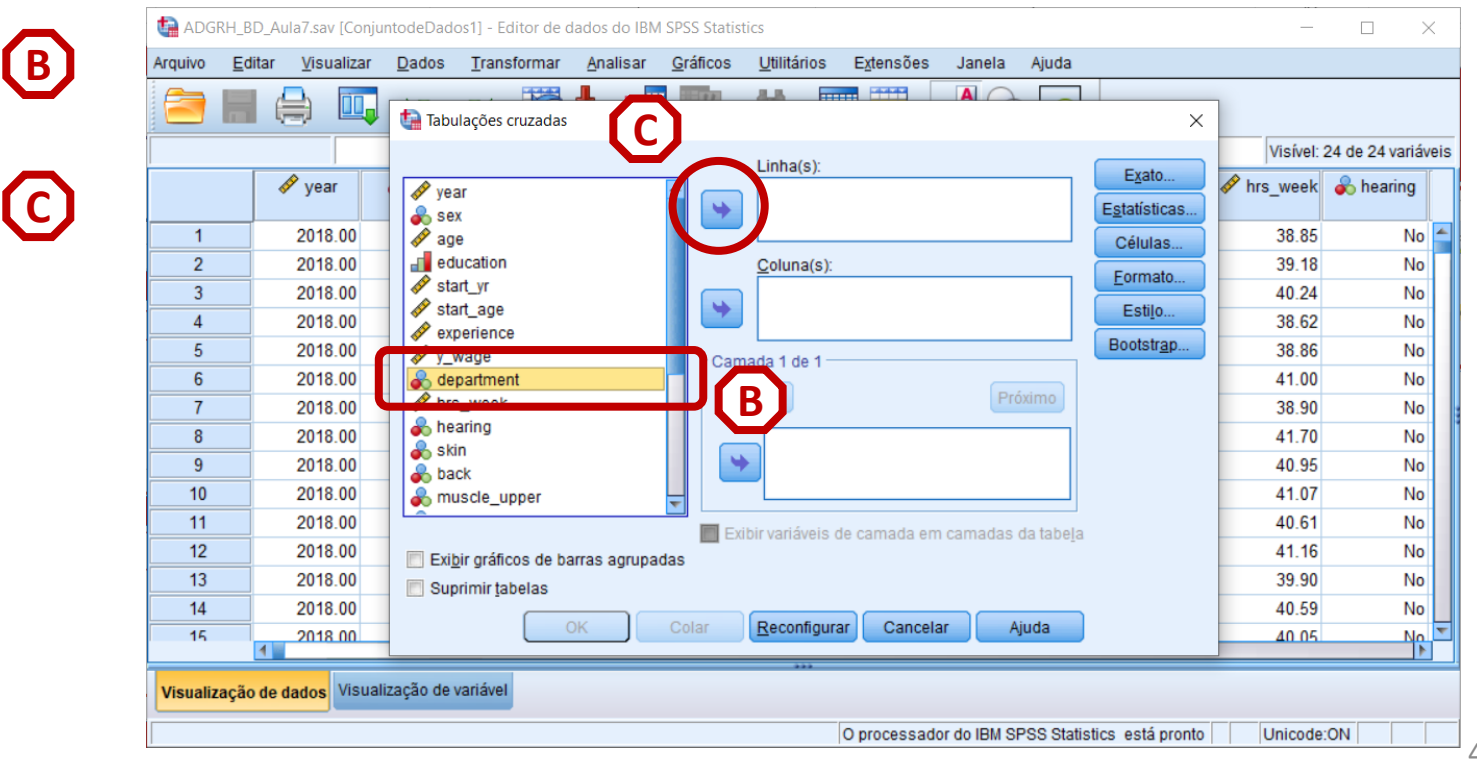

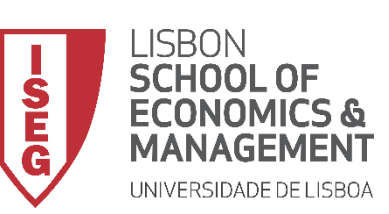

#### **Teste de Proporções (Teste de Z)**

- **Selecionar 'Analisar' / 'Estatística Descritiva' / 'Tabela de referência cruzada'**
- **Selecionar a variável 'department'**
- **Colocar na caixa 'Linha(s)'**

**Exercício: Colocar a variável 'anxiety' na caixa 'Coluna(s)'**

• **Selecionar 'Células'**

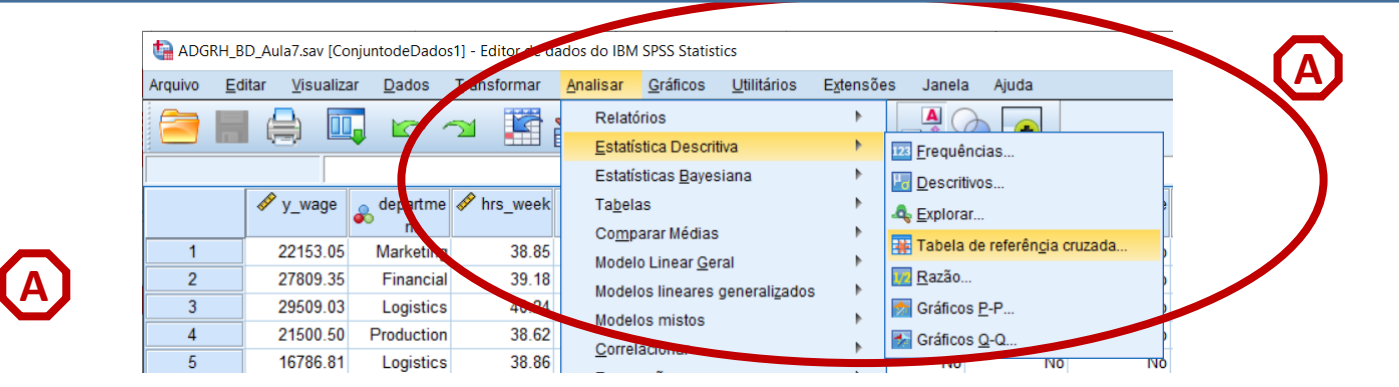

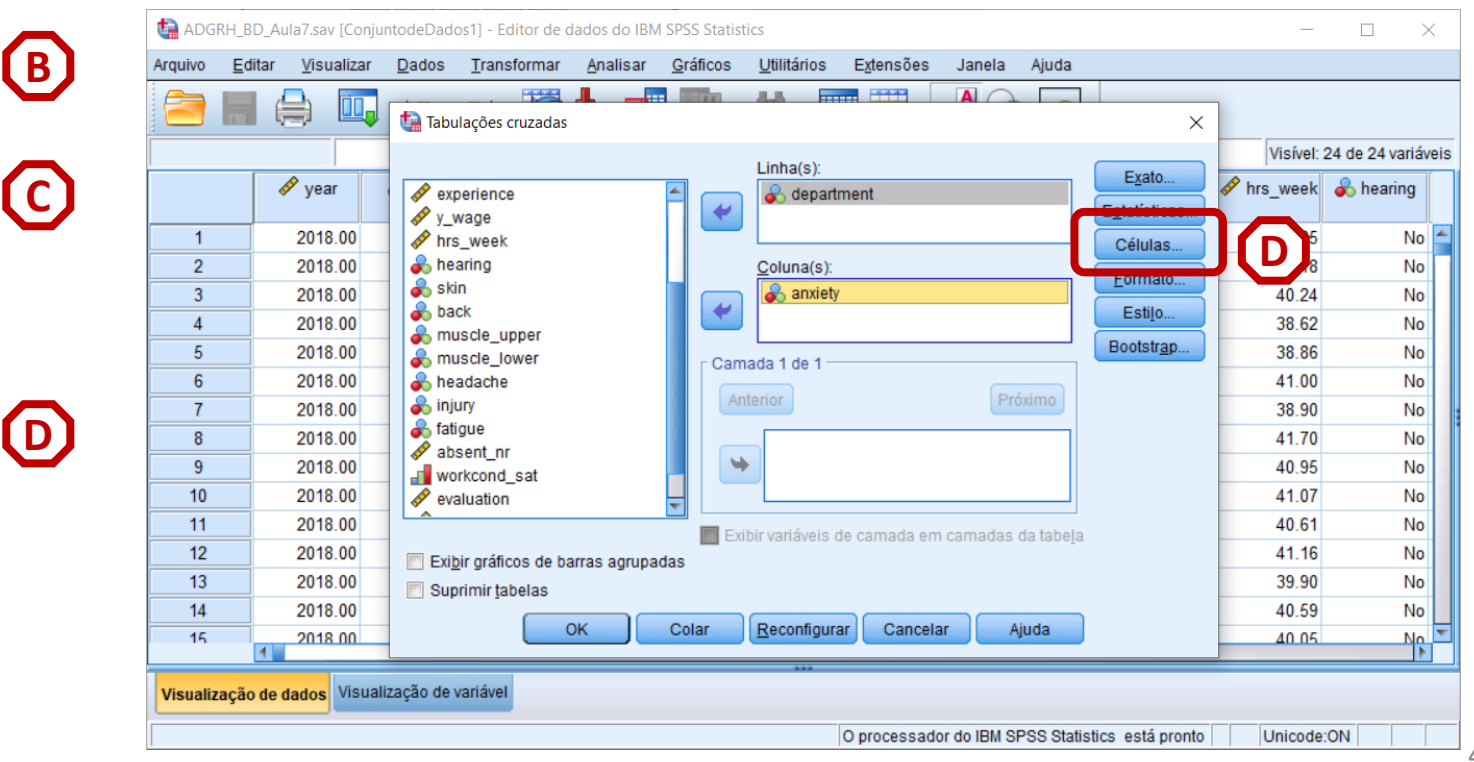

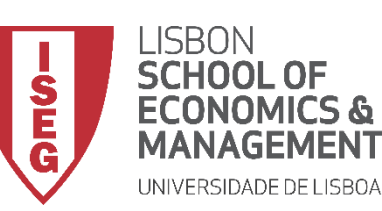

**F**

*Aula 8: Formulação e Teste de Hipóteses (II)*

#### **Teste de Proporções (Teste de Z)**

- **Selecionar 'Analisar' / 'Estatística Descritiva' / 'Tabela de referência cruzada'**
- **Selecionar a variável 'department'**
- **Colocar na caixa 'Linha(s)'**

**Exercício: Colocar a variável 'anxiety' na caixa 'Coluna(s)'**

- **Selecionar 'Células'**
- **Selecionar 'Comparar proporções da coluna' (e 'Ajustar valores…')**
- **Selecionar 'Continuar' / 'OK'**

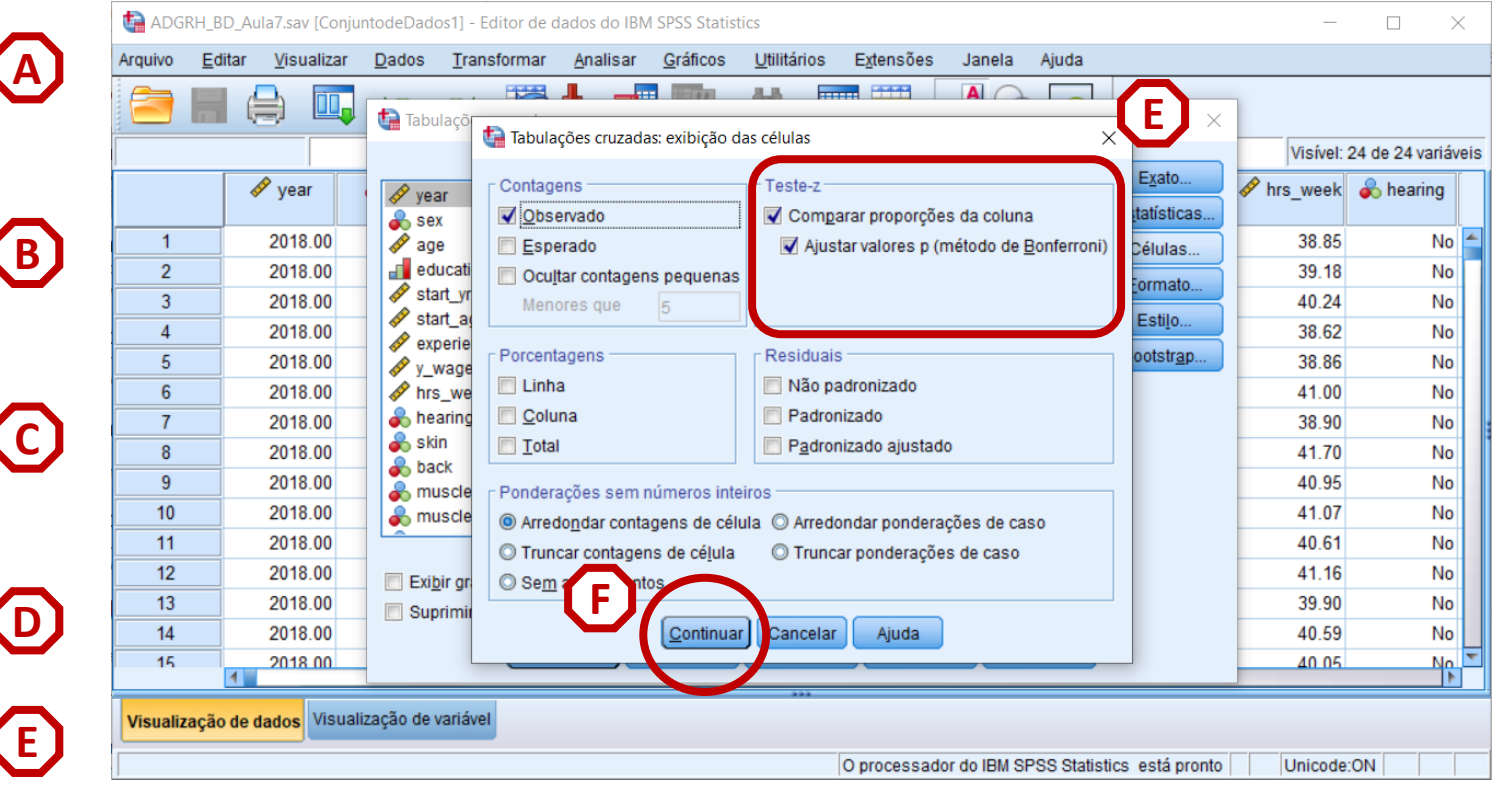

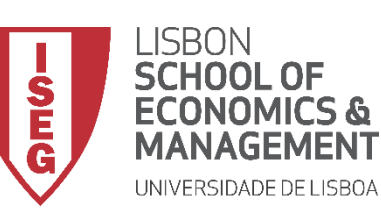

*Aula 8: Formulação e Teste de Hipóteses (II)*

#### **Teste de Proporções (Teste de Z)**

- **O resultado é publicado no 'Visualizador de Resultados'**
- **O teste atribui uma letra subscrita às categorias da variável da coluna.**
- **Por exemplo, para o departamento 'Production' , o valor na célula 'No' tem o subscrito** *a* **e o valor na célula 'Yes' tem o subscrito** *b***. A**
- **Se as colunas tiverem subscritos diferentes, isso significa que as proporções nessas células são significativamente diferentes.**

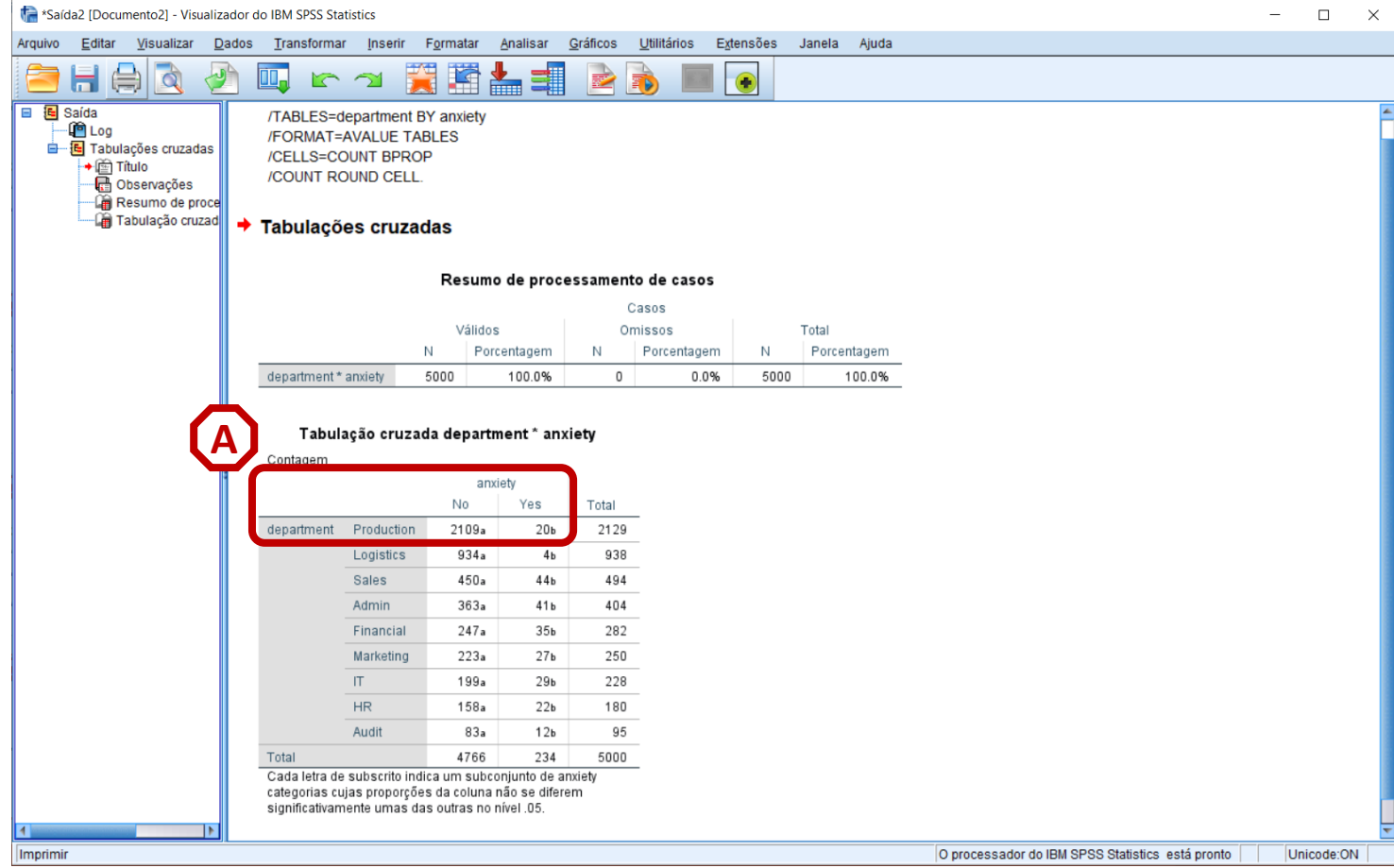

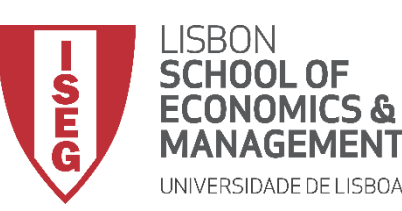

#### **Teste de Proporções (Teste de Z)**

**Mas a implementação deste tipo de testes não é sempre assim tão clara…**

**Vamos ver outro exemplo.** 

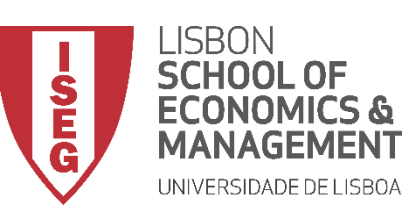

#### **Teste de Proporções (Teste de Z)**

- **Objectivo:** 
	- **Determinar se as diferenças no grau de escolaridade dos trabalhadores entre os vários departamentos são estatísticamente significativas.**

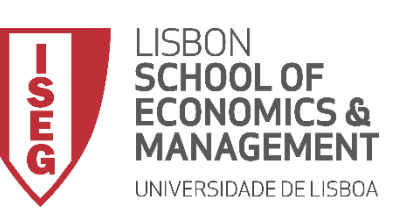

#### **Teste de Proporções (Teste de Z)**

• **Selecionar 'Analisar' / 'Estatística Descritiva' / 'Tabela de referência cruzada'**

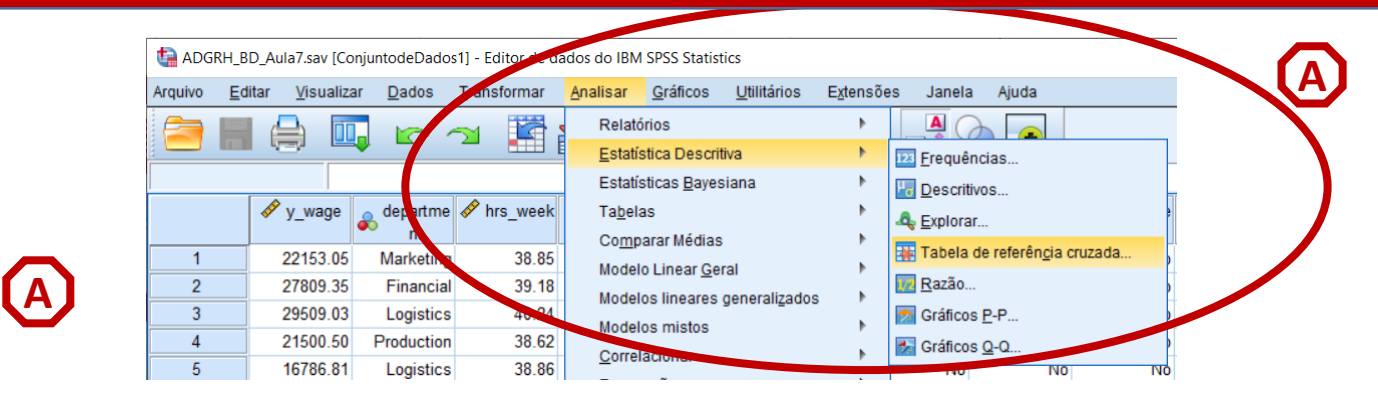

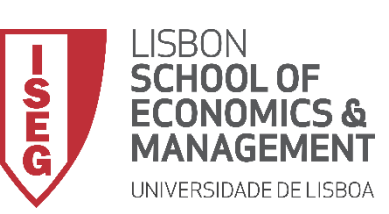

#### **Teste de Proporções (Teste de Z)**

- **Selecionar 'Analisar' / 'Estatística Descritiva' / 'Tabela de referência cruzada'**
- **Selecionar a variável 'department'**
- **Colocar na caixa 'Linha(s)'**

**Exercício: Colocar a variável 'education' na caixa 'Coluna(s)'**

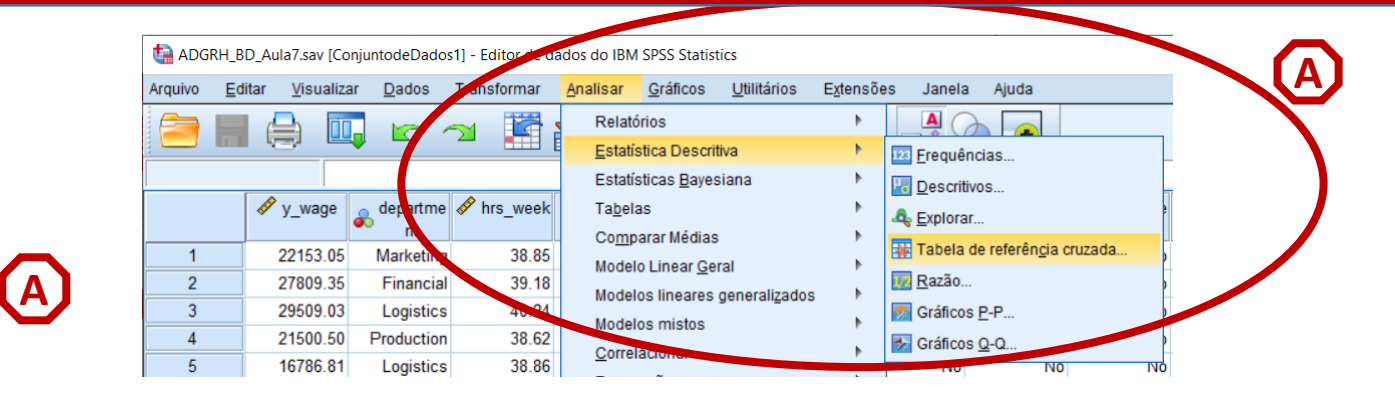

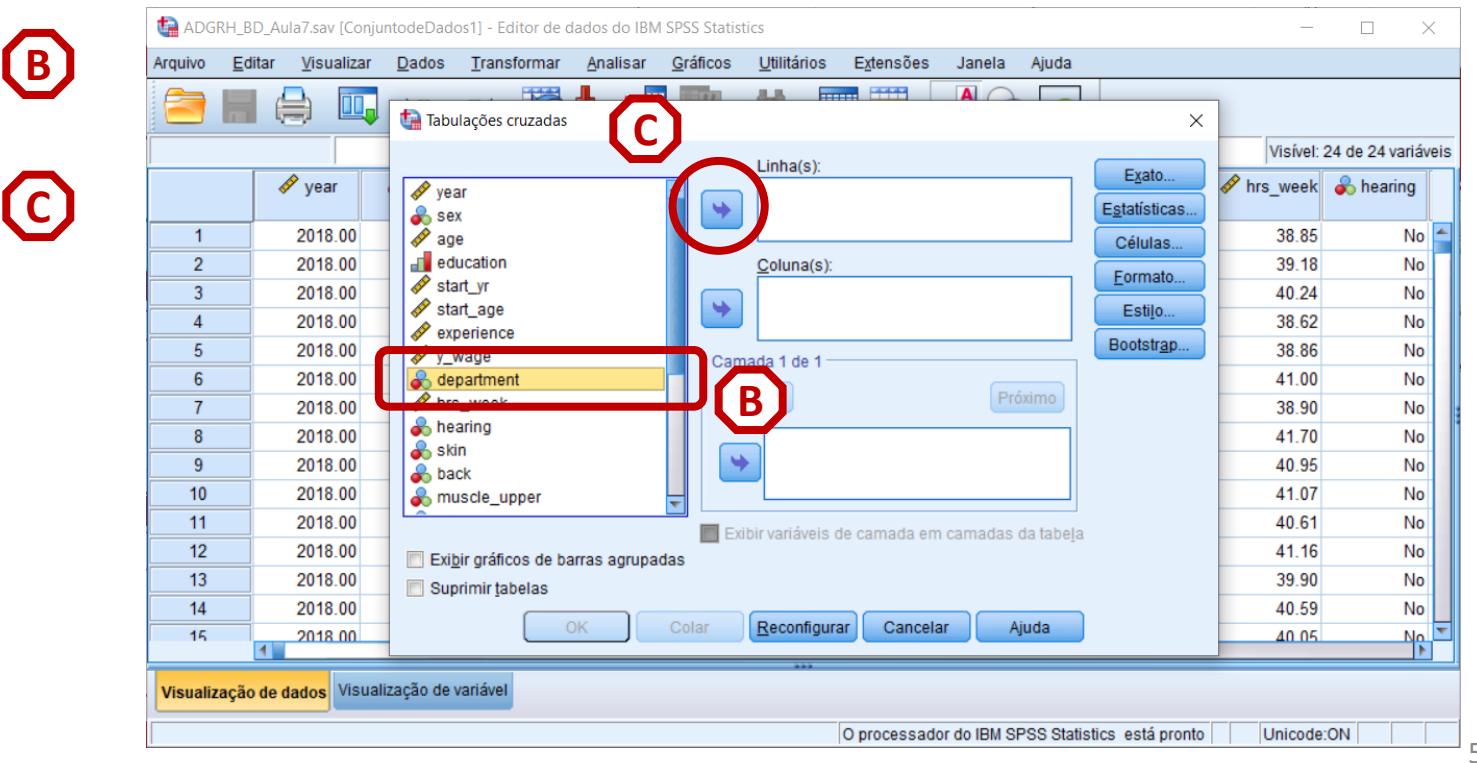

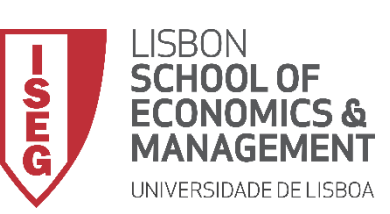

#### **Teste de Proporções (Teste de Z)**

- **Selecionar 'Analisar' / 'Estatística Descritiva' / 'Tabela de referência cruzada'**
- **Selecionar a variável 'department'**
- **Colocar na caixa 'Linha(s)'**

**Exercício: Colocar a variável 'education' na caixa 'Coluna(s)'**

• **Selecionar 'Células'**

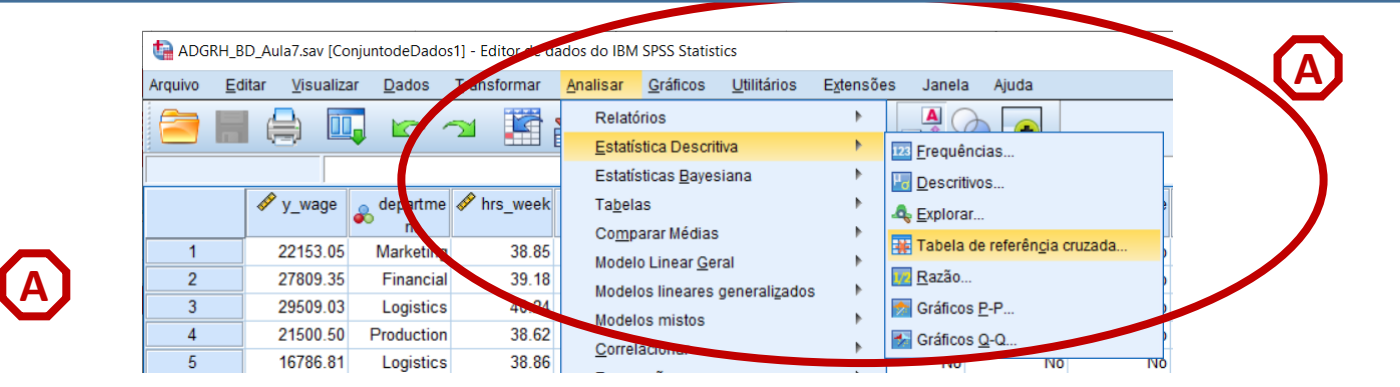

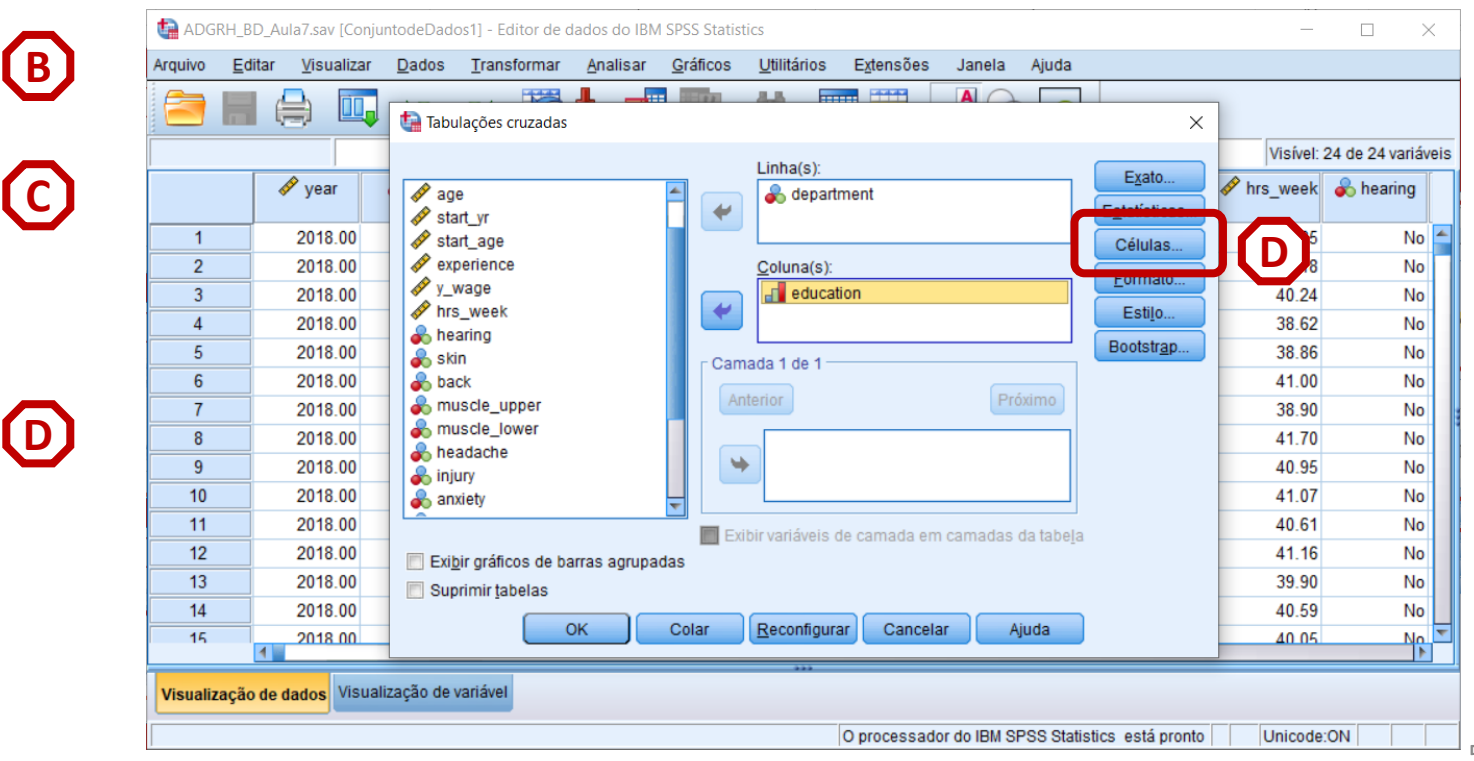

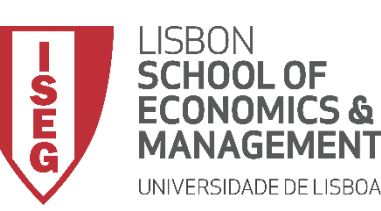

**F**

*Aula 8: Formulação e Teste de Hipóteses (II)*

#### **Teste de Proporções (Teste de Z)**

- **Selecionar 'Analisar' / 'Estatística Descritiva' / 'Tabela de referência cruzada'**
- **Selecionar a variável 'department'**
- **Colocar na caixa 'Linha(s)'**

**Exercício: Colocar a variável 'education' na caixa 'Coluna(s)'**

- **Selecionar 'Células'**
- **Selecionar 'Comparar proporções da coluna' (e 'Ajustar valores…')**
- **Selecionar 'Continuar' / 'OK'**

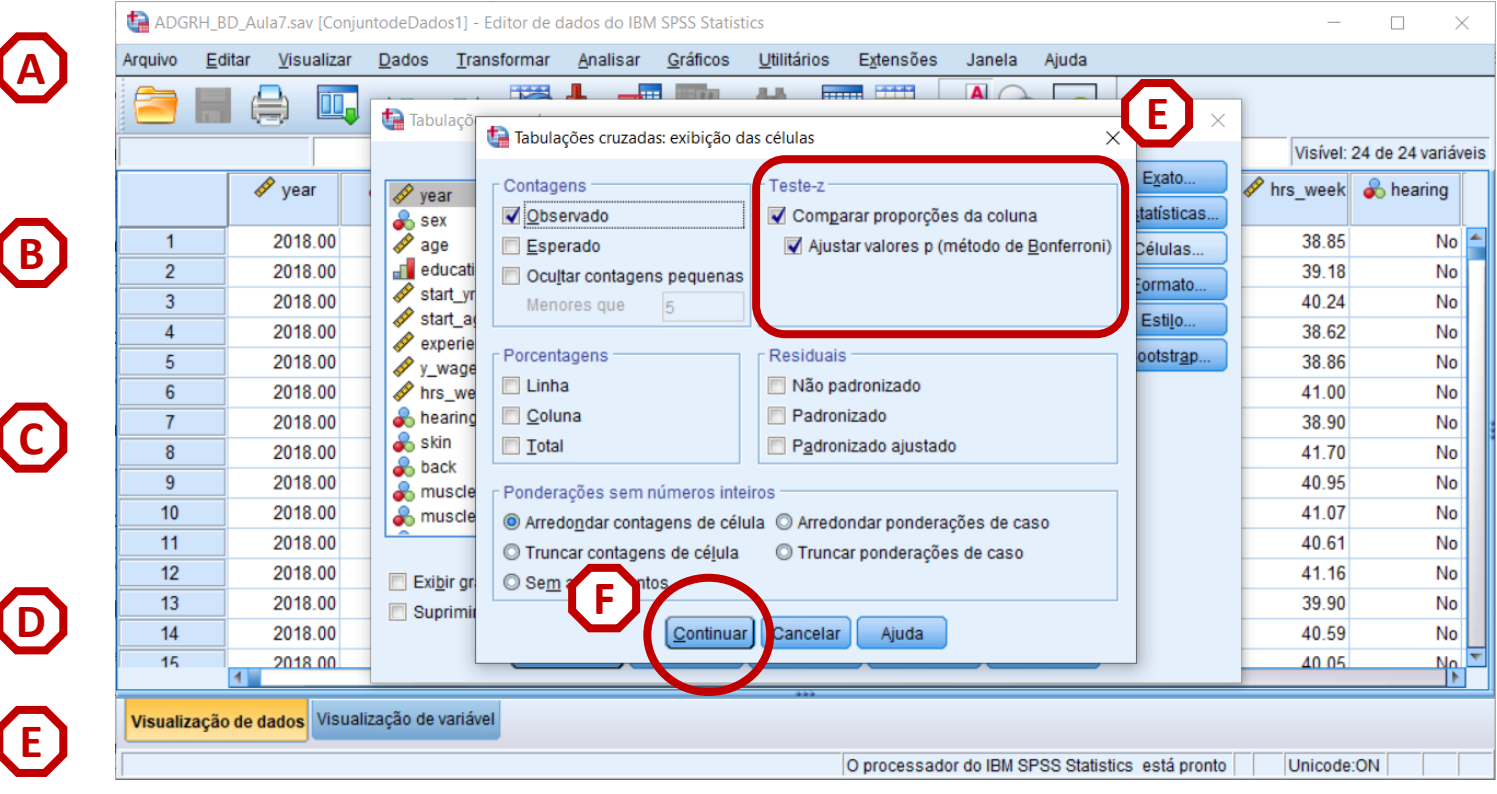

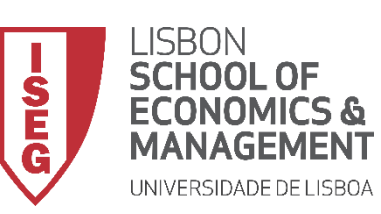

*Aula 8: Formulação e Teste de Hipóteses (II)*

#### **Teste de Proporções (Teste de Z)**

- **O resultado é publicado no 'Visualizador de Resultados'**
- **Olhando para o departamento de 'Production'…**
- **… os valores nas categorias 'ISCED1' e 'ISCED2' têm o mesmo índice**  *a***, o que significa que não podem ser distinguidos uns dos outros.**
- **Por outro lado, os subscritos nas categorias 'ISCED4' e 'ISCED5' diferem uns dos outros.**
- **O que sugere que apenas as percentagens na categoria 'ISCED5' são significativamente diferentes (excepto no departamento de 'Audit').**

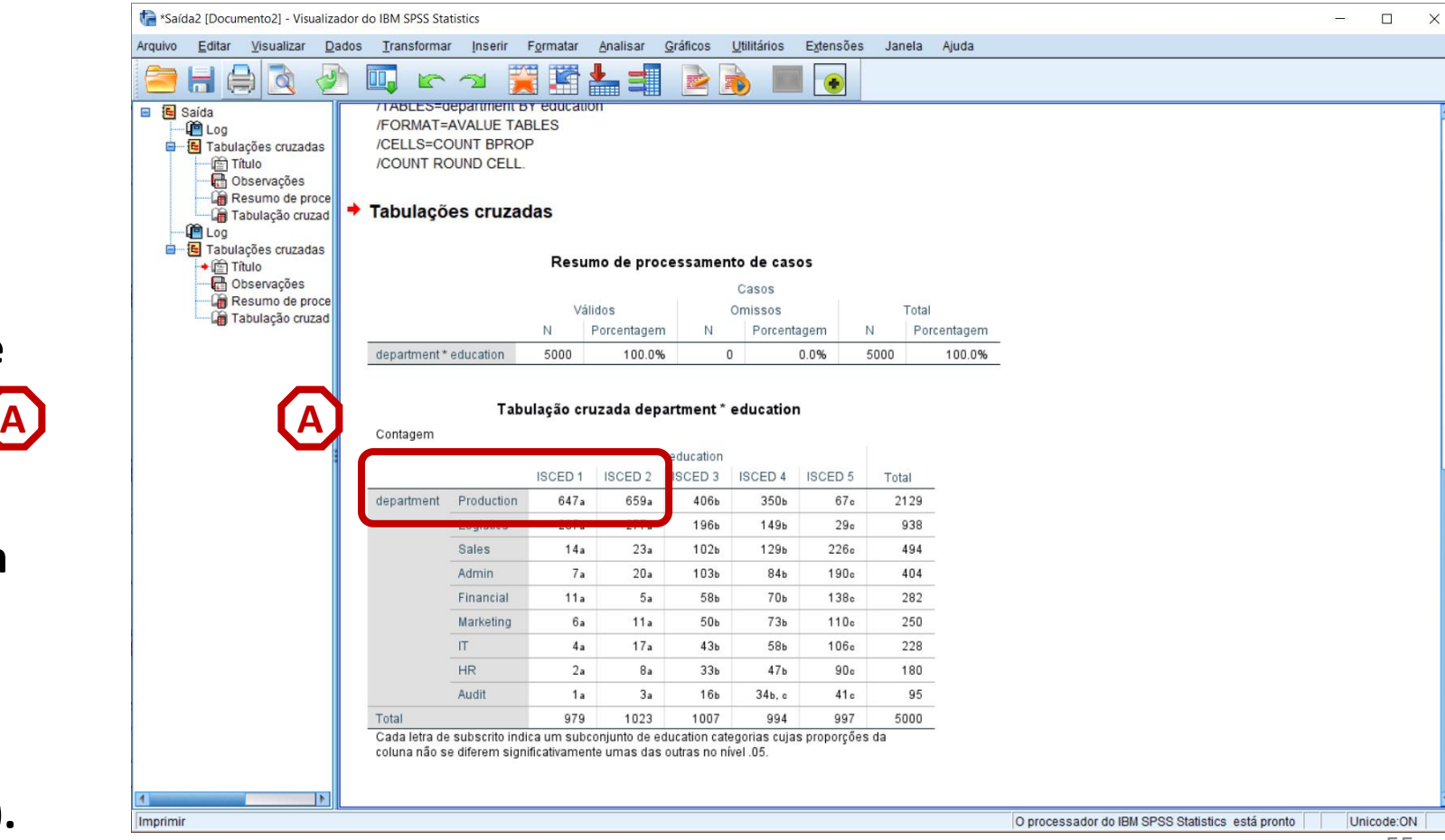

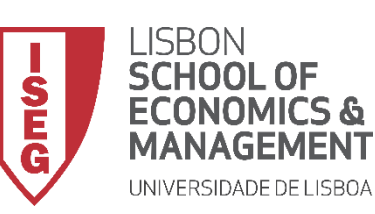

*Aula 8: Formulação e Teste de Hipóteses (II)*

#### **Teste de Proporções (Teste de Z)**

- **O resultado é publicado no 'Visualizador de Resultados'**
- **Olhando para o departamento de 'Production'…**
- **… os valores nas categorias 'ISCED1' e 'ISCED2' têm o mesmo índice**  *a***, o que significa que não podem ser distinguidos uns dos outros.**
- **Por outro lado, os subscritos nas categorias 'ISCED4' e 'ISCED5' diferem uns dos outros.**
- **O que sugere que apenas as percentagens na categoria 'ISCED5' são significativamente diferentes de todas as outras (excepto no departamento de 'Audit').**

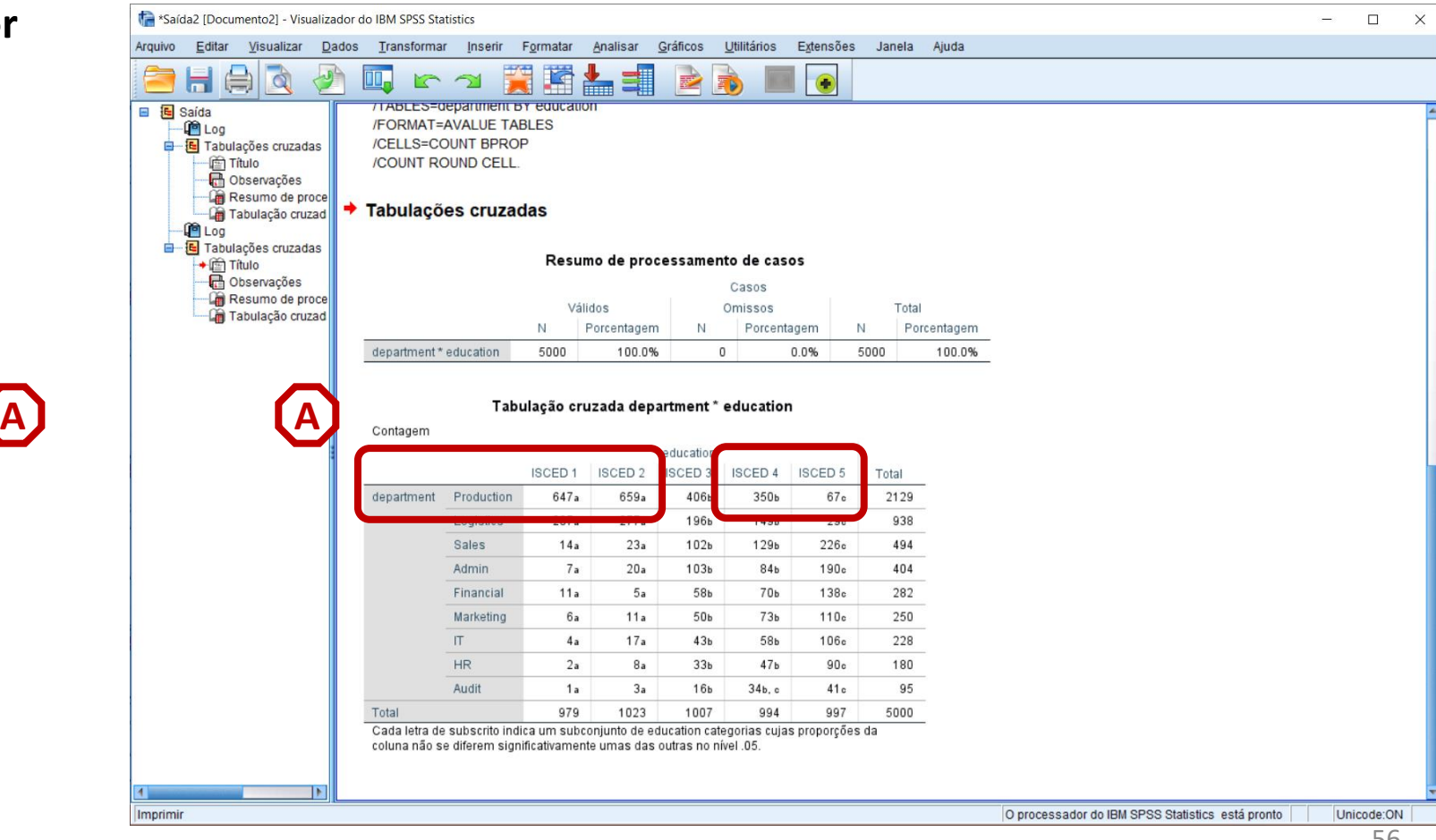

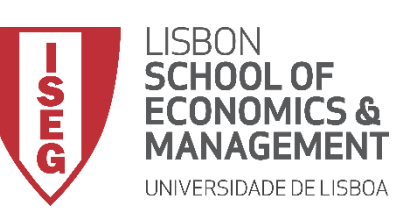

*Aula 8: Formulação e Teste de Hipóteses (II)*

• **Resultados possíveis de um teste de hipótese**

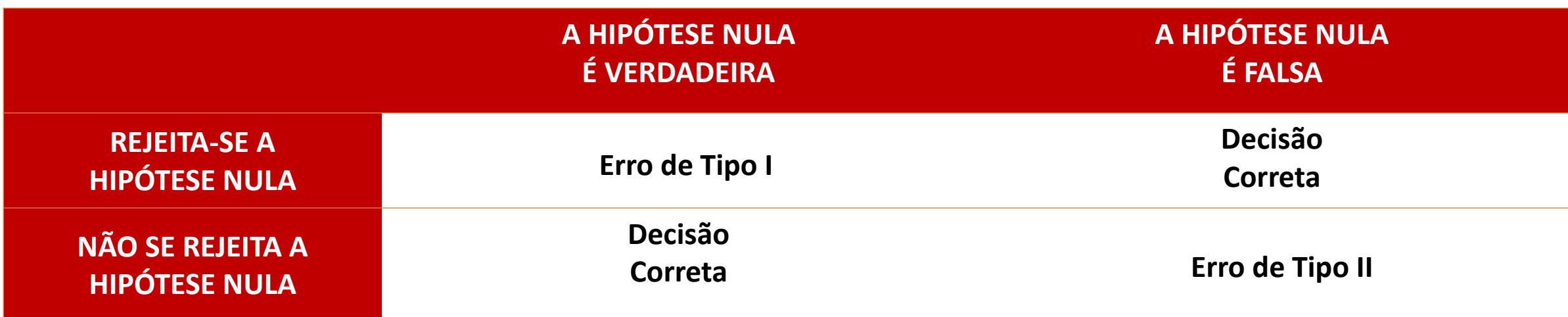

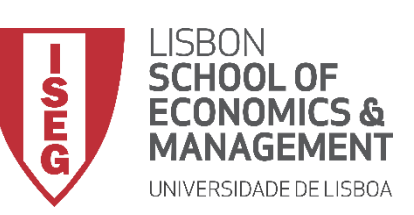

*Aula 8: Formulação e Teste de Hipóteses (II)*

• **Resultados possíveis de um teste de hipótese**

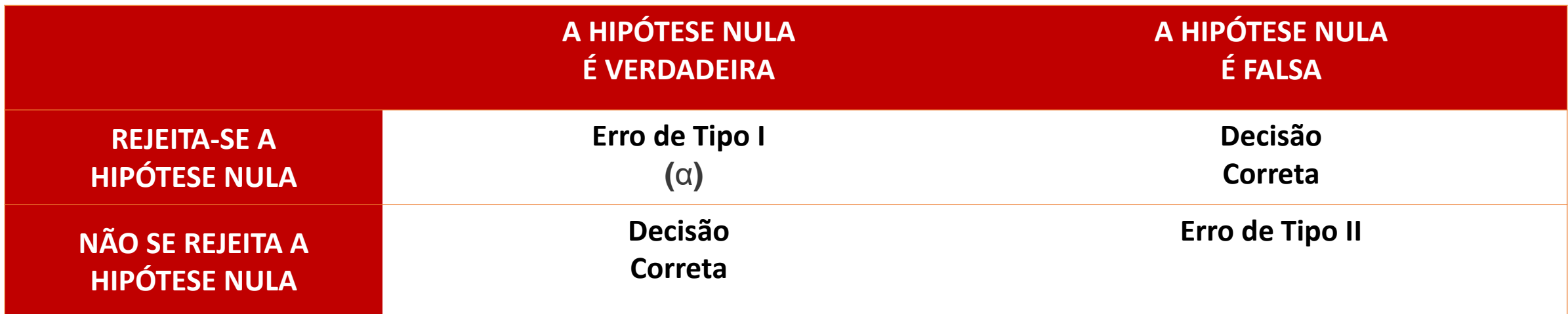

- **Erro de Tipo 1** 
	- **Representado pelo símbolo** α **(alpha)**
	- **É igual ao 'Nível de Significância' que atribuímos ao teste quando escolhemos o Grau de Confiança.**

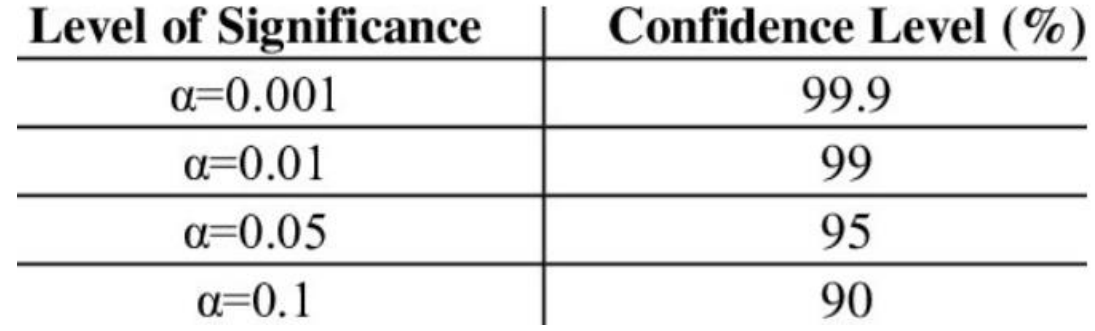

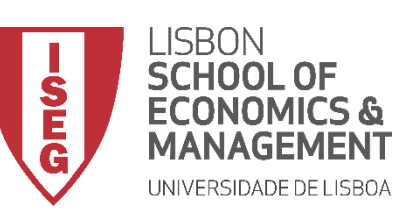

*Aula 8: Formulação e Teste de Hipóteses (II)*

• **Resultados possíveis de um teste de hipótese**

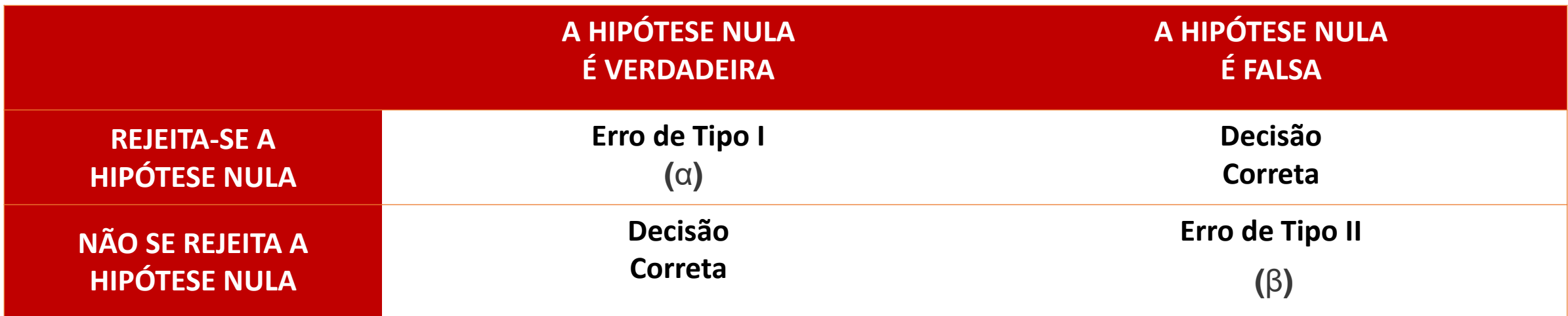

- **Erro de Tipo II** 
	- **Representado pelo símbolo** β **(Beta)**
	- **Ao determinarmos o valor de** β**, podemos calcular a 'Potência Estatística' do teste, que mede a probabilidade de rejeitar a hipótese nula quando a hipótese nula é falsa ( = 1−** β **).**

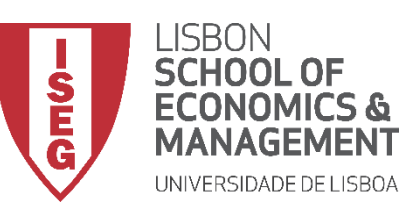

**Por hoje é tudo.**

**Até à próxima aula!**